# Seminář a workshop při akci "Podzimní škola fyziky"

Mikropočítač Raspberry PI PICO, jeho grafické programování a využití jako softwarově definovaného přístroje pro laboratorní experimenty

Prezentující: doc. Fischer, katedra měření ČVUT – FEL, 2.12.2022

## Náplň

Mikropočítač Raspberry PI PICO (dále PICO) a možnosti jeho využití v laboratorní výuce a ve výuce programování Softwarově definované přístroje SDI - Software Defined Instruments Možnosti realizace SDI SDI , které jsou k dispozici PICO jako SDI (osciloskop, …) Programování PICO na základě Micropython s využitím nadstavby pro grafické programování BIPES Workshop s PICO

### Mikropočítač - Raspberry PI PICO

Mikropočítač Raspberry PI PICO S procesorovým obvodem RP2040 2 MByte externí FLASH Cena cca 120 Kč s DPH Informace a odkazy

Vlastní procesorovýobvod RP2040 Dvě 32- bitová jádra ARM Cortex M0+ 264 kByte SRAM, (nemá interní FLASH) Hodinový signál procesoru – 133 MHz Rozhraní: USB, UART, <sup>2</sup>C BUS, SPI Převodník ADC 12 bitový. Až 500 000 vzorků za sekundu https://embedded.fel.cvut.cz/procesory/RP\_PICO

### Informace

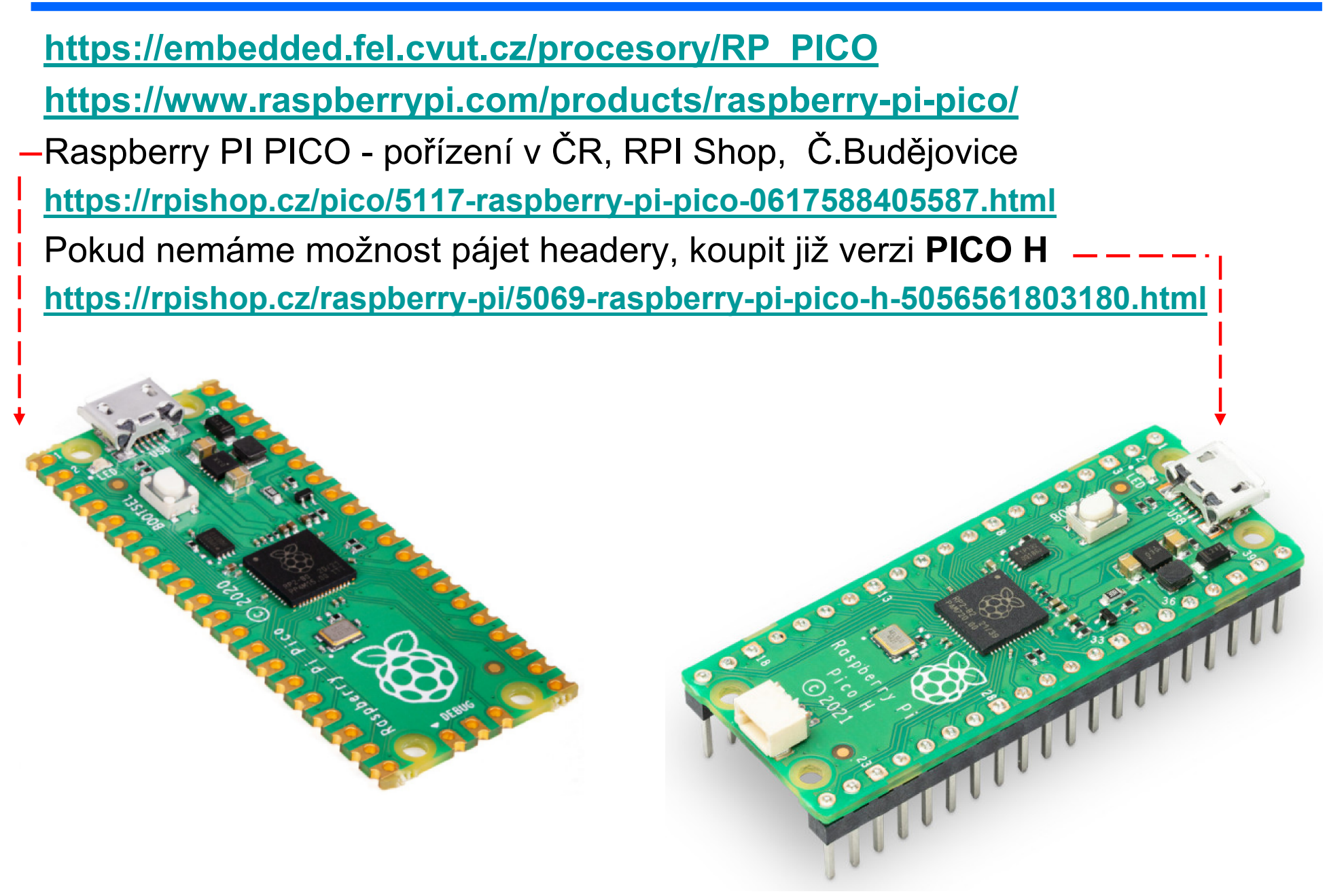

Akce pro Bosch , školy České Budějovice 7.10.2022 J. Fischer, ČVUT - FEL Praha 4

### Mikropočítač - PI PICO

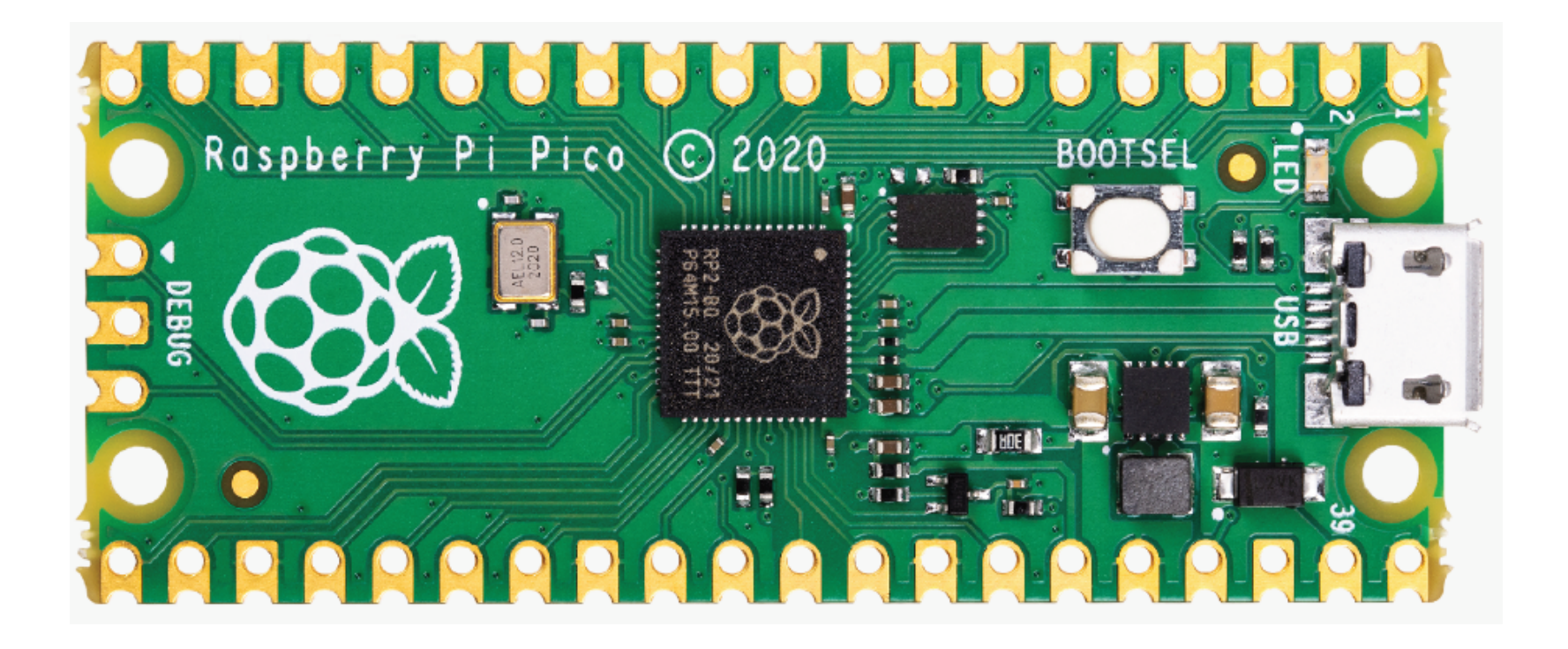

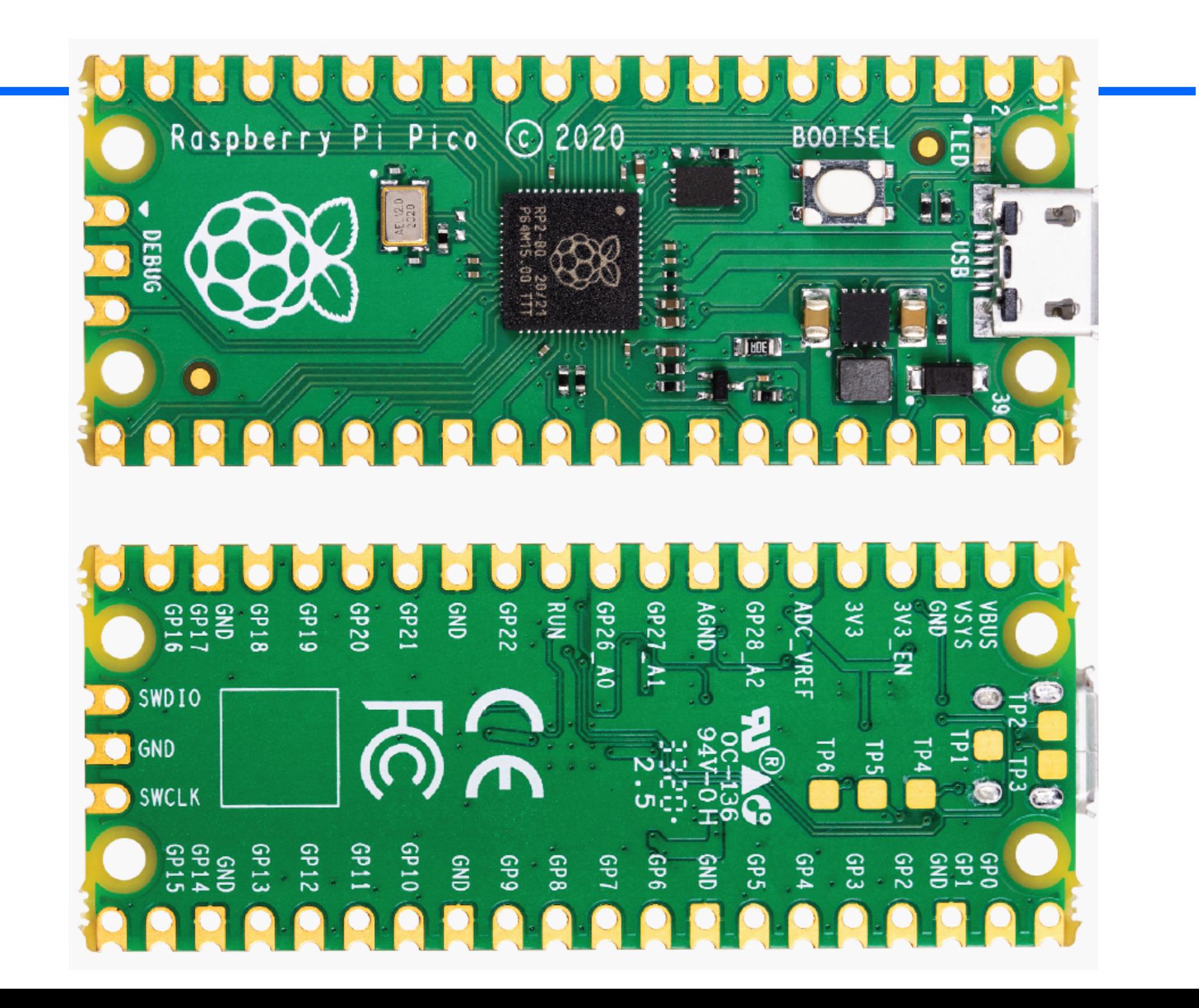

 $\blacksquare$ 

#### PI PICO struktura

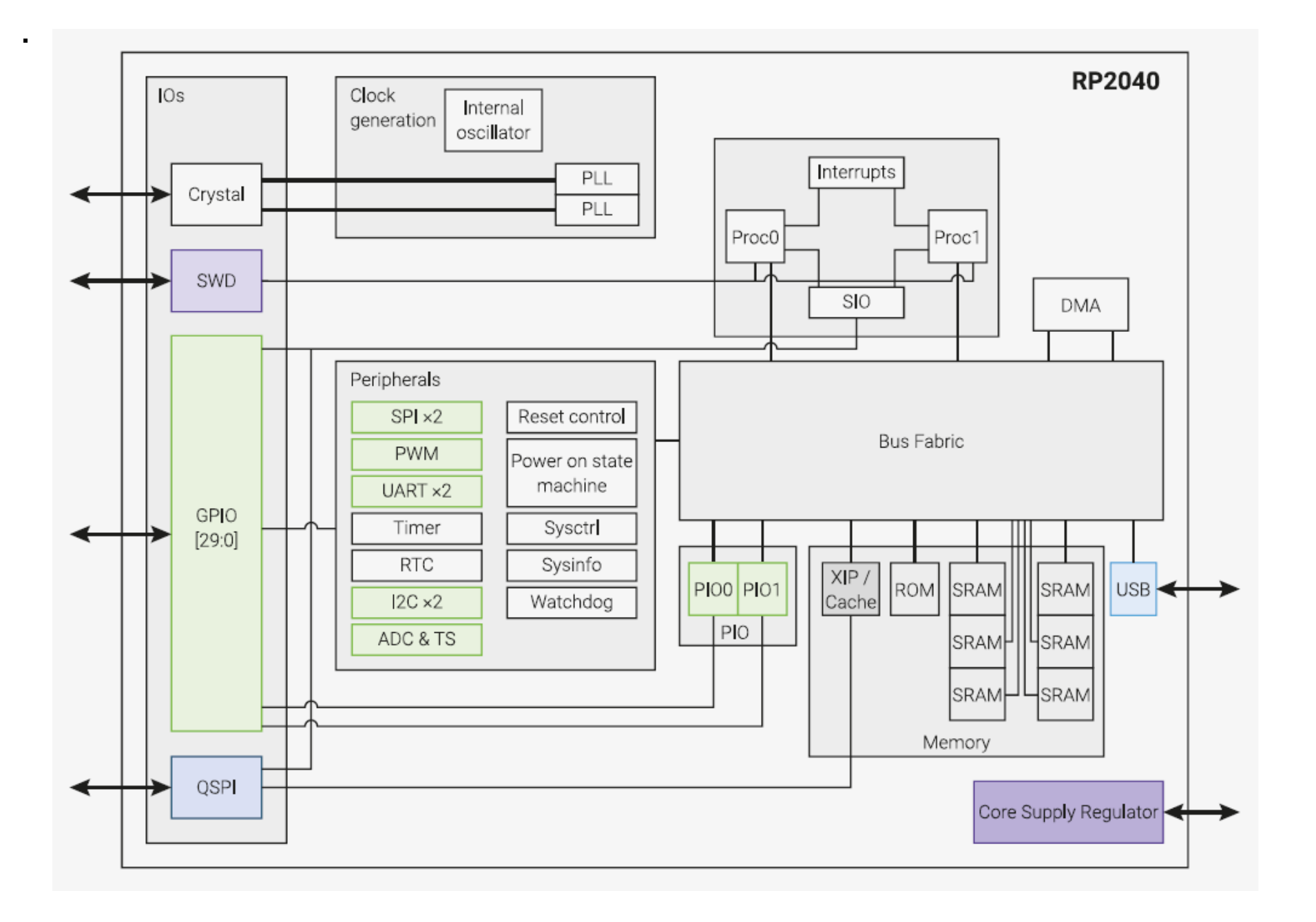

#### PI PICO Paměťové bloky a periferie

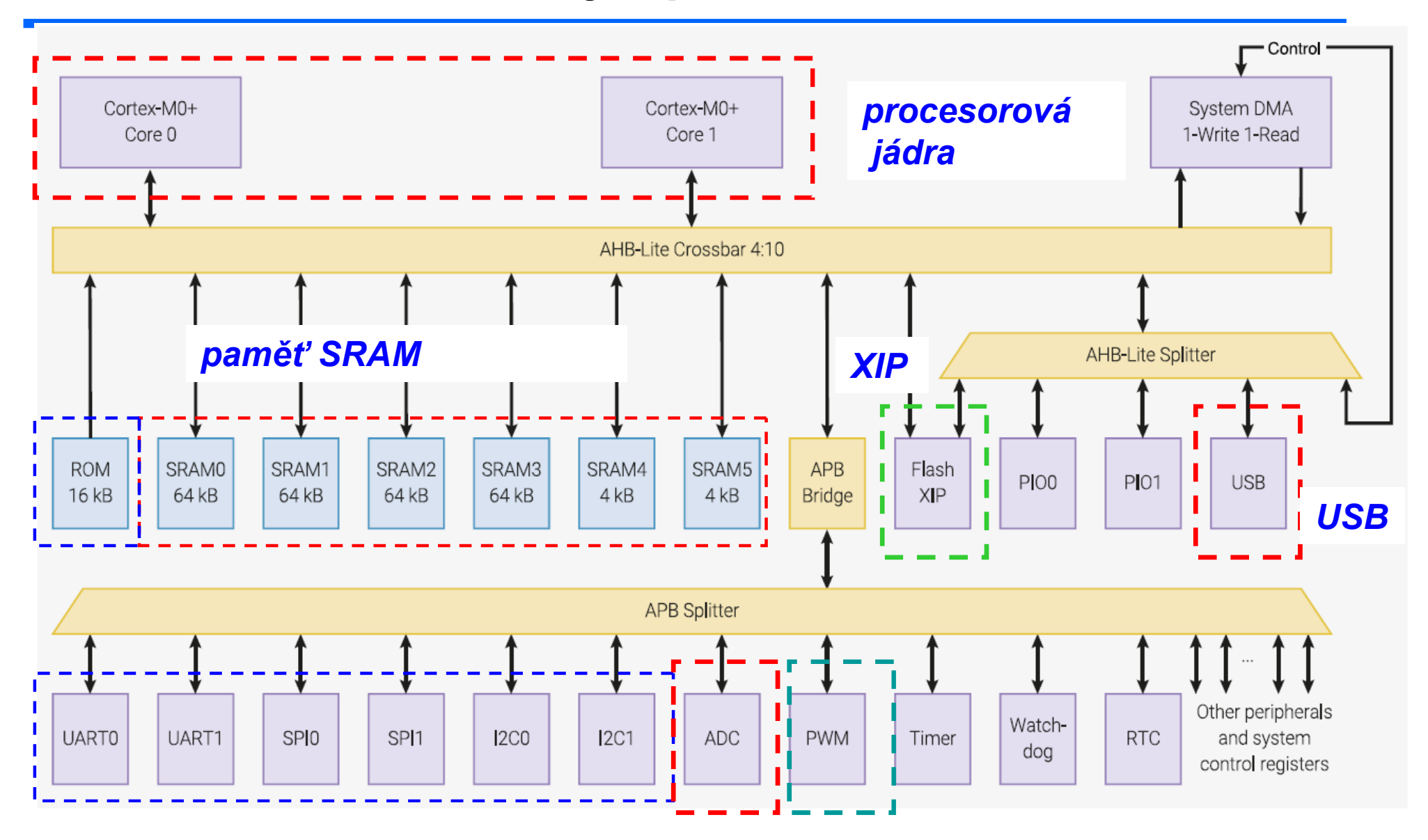

*komunikační kanály*

*převodník AD PWM*

### Mikropočítač - Raspberry PI PICO

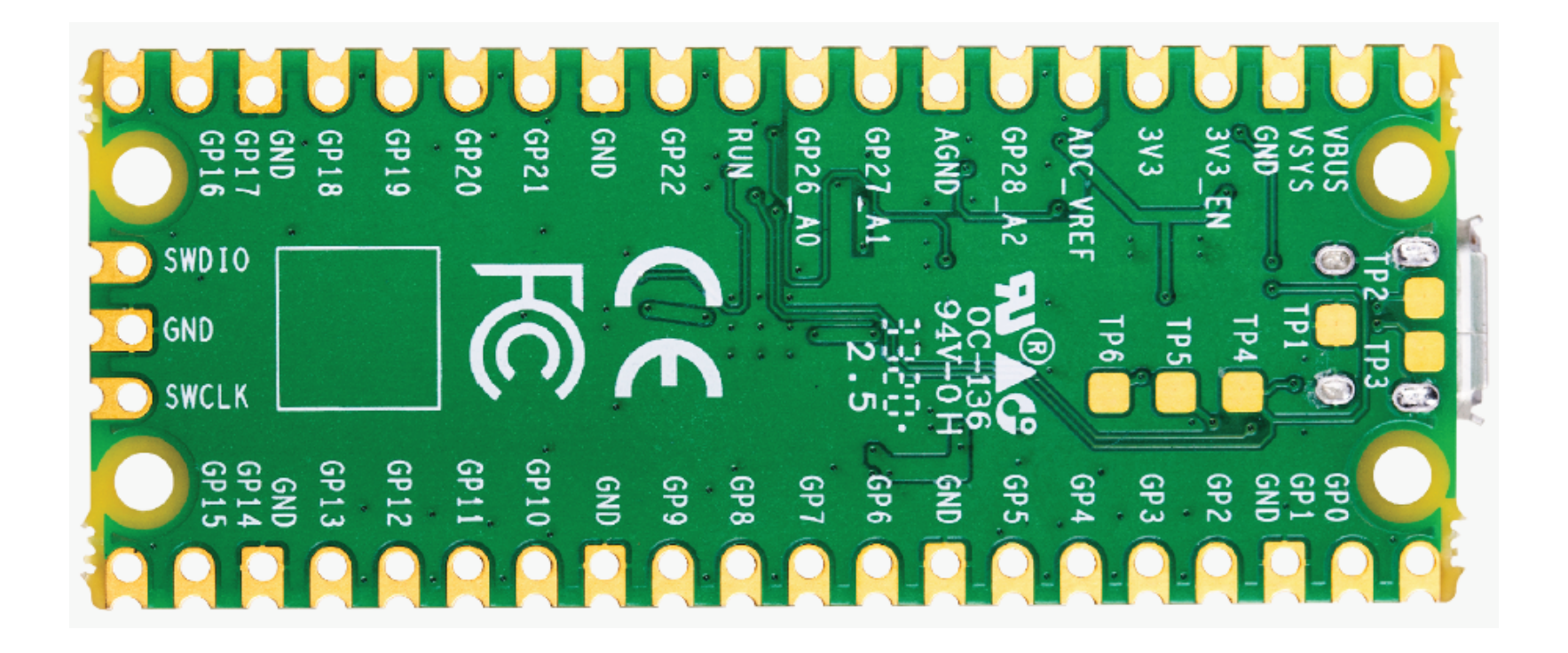

#### PI PICO - strana s vývody pro naše experimenty

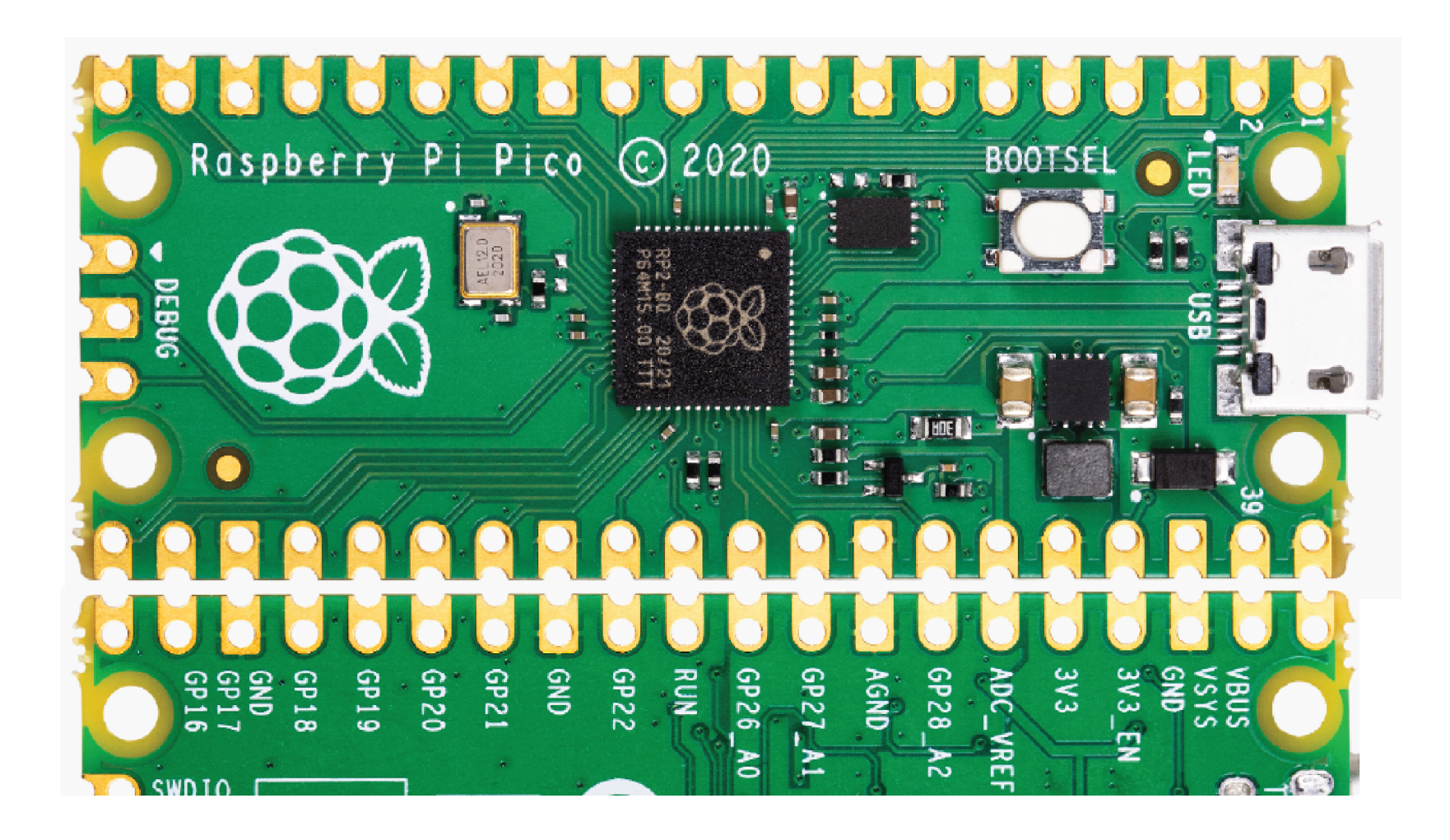

### PI PICO vývody

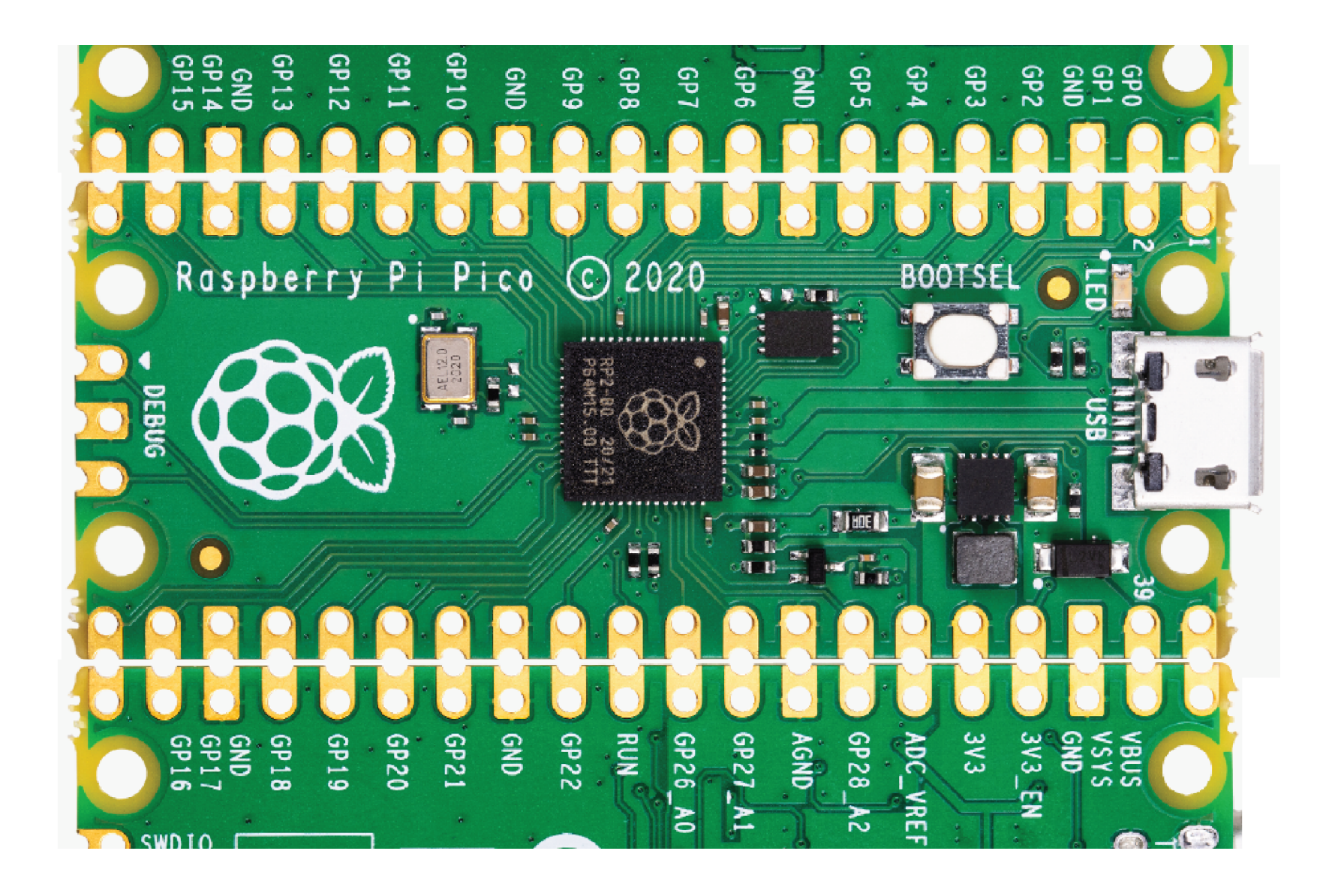

## Přístroje s RP PICO pro experimenty

#### https://embedded.fel.cvut.cz/SDI/RP\_PICO

#### Přístroje –osciloskop, logický analyzátor

Stačí jen nahrát náš SW (volné)

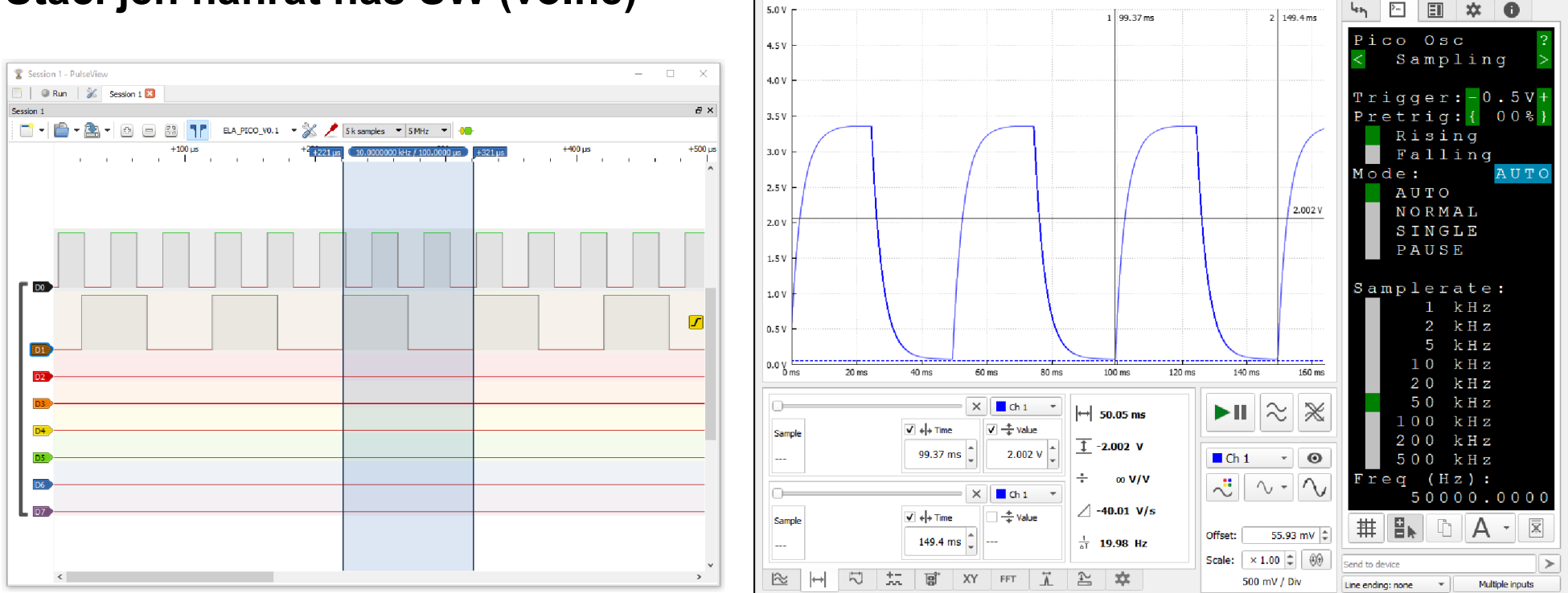

∑ Data Plotter

 $\Box$  $\times$ 

 $\equiv$ 

Další přístroje - např. osciloskop pro Arduino na https://embedded.fel.cvut.cz/SDI

#### Přístroje SDI k dispozici pro laboratoře

SDI na bázi STM32, STM32F303RE, STN32F103, STM32F042

Více – del

Raspberry PI PICO

Arduino

https://embedded.fel.cvut.cz/SDI

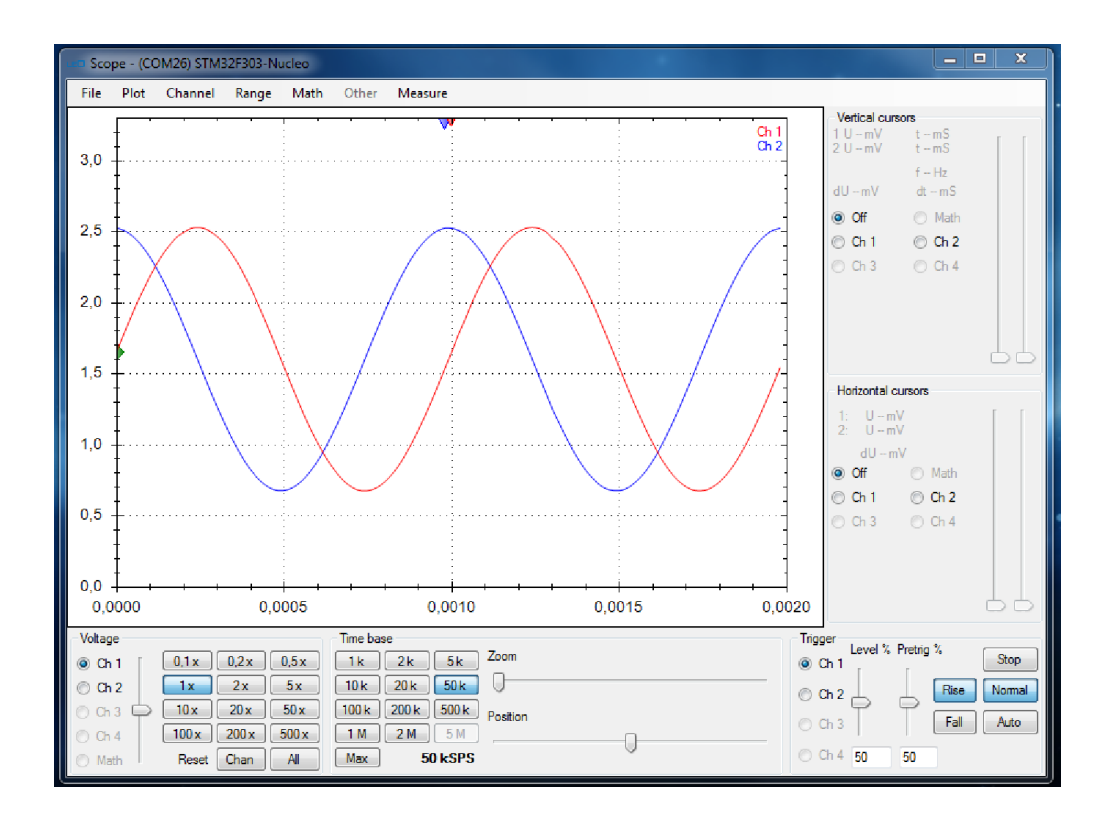

#### https://embedded.fel.cvut.cz/platformy/leo

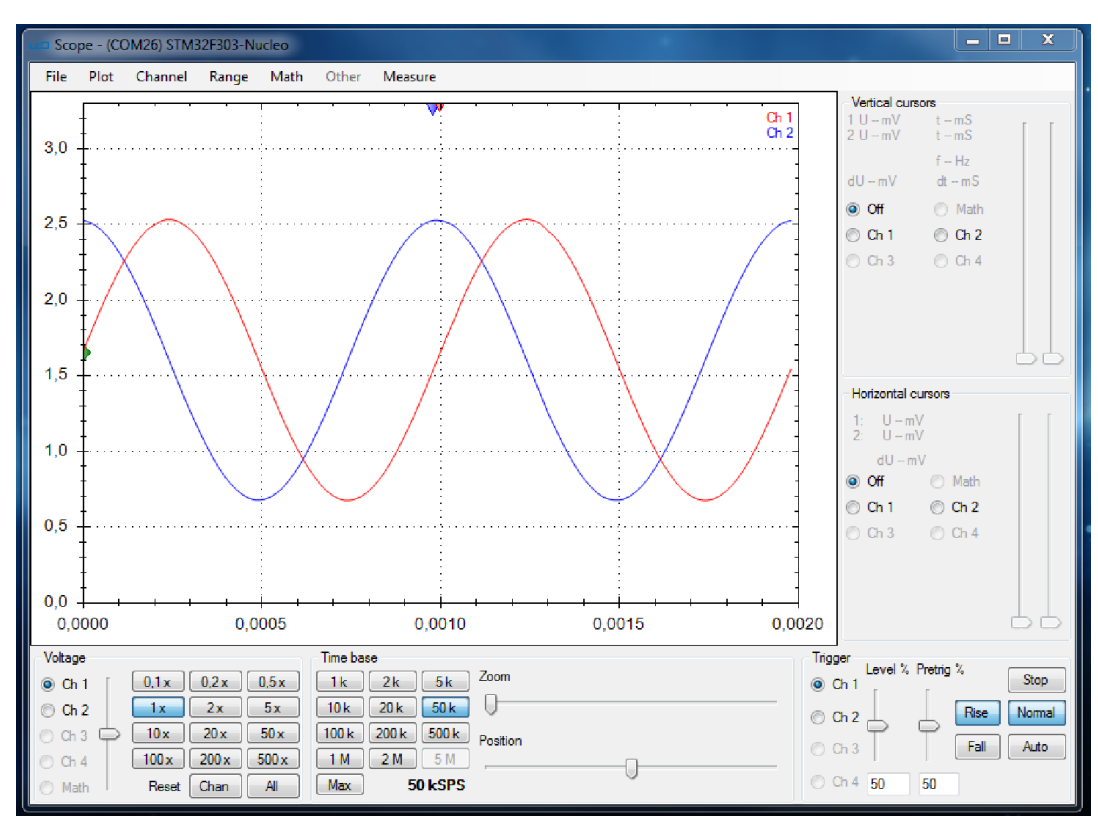

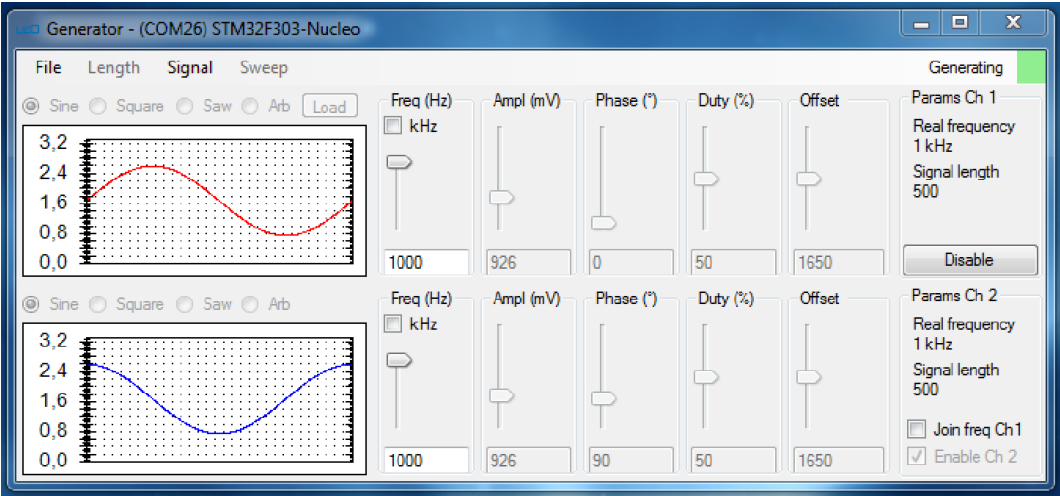

#### https://embedded.fel.cvut.cz/platformy/embo

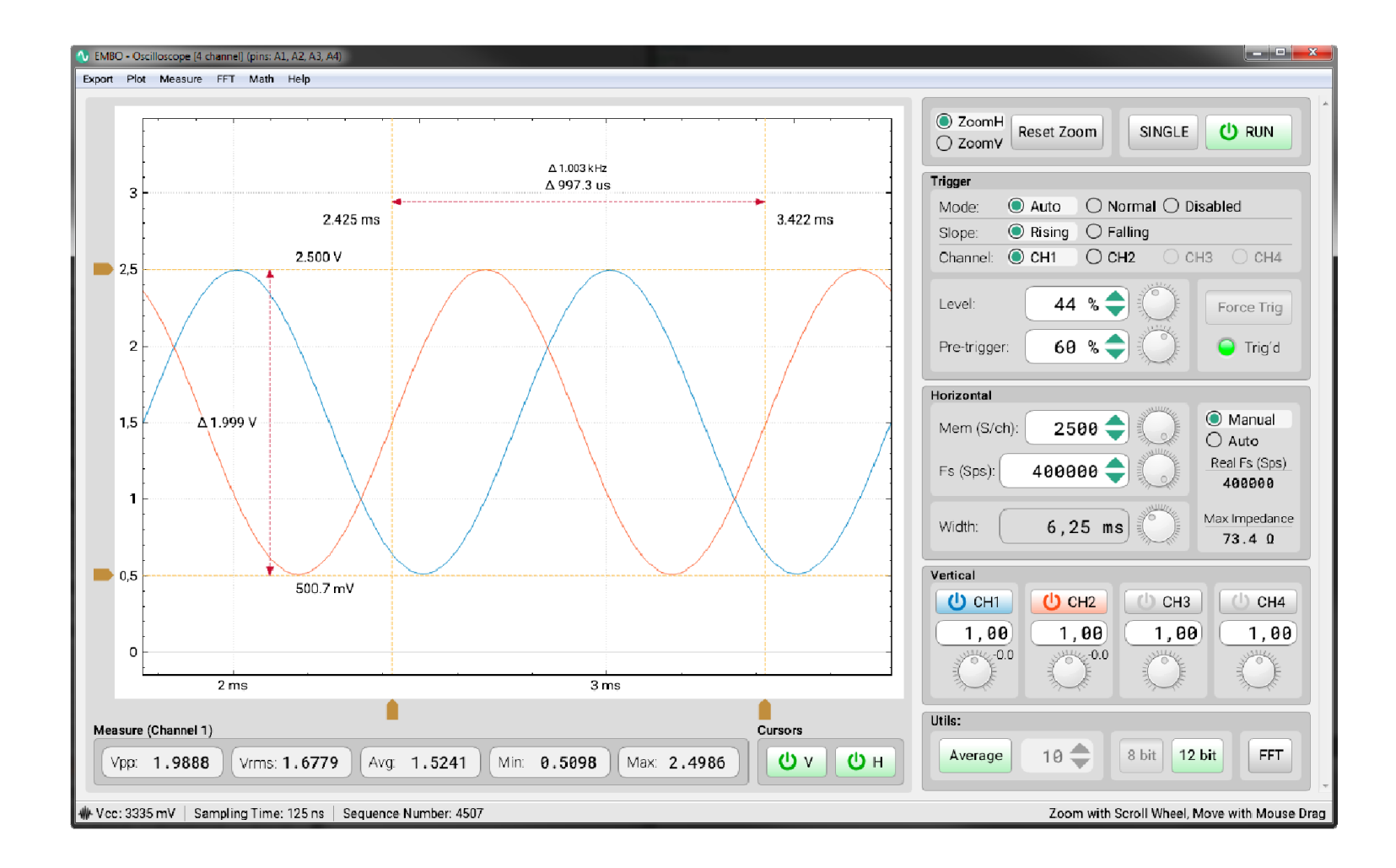

#### https://embedded.fel.cvut.cz/platformy/dataplotter

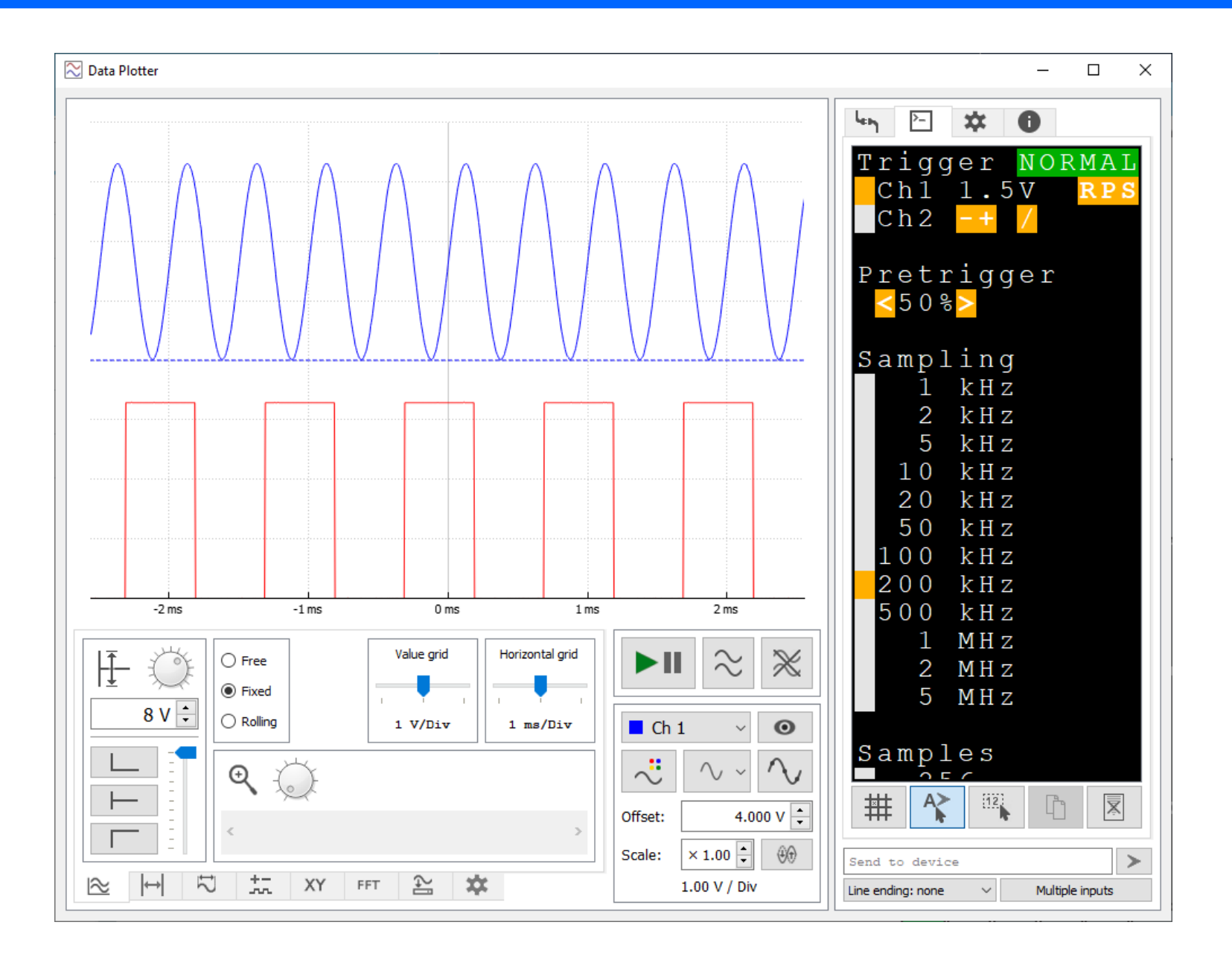

#### https://embedded.fel.cvut.cz/platformy/dataplotter

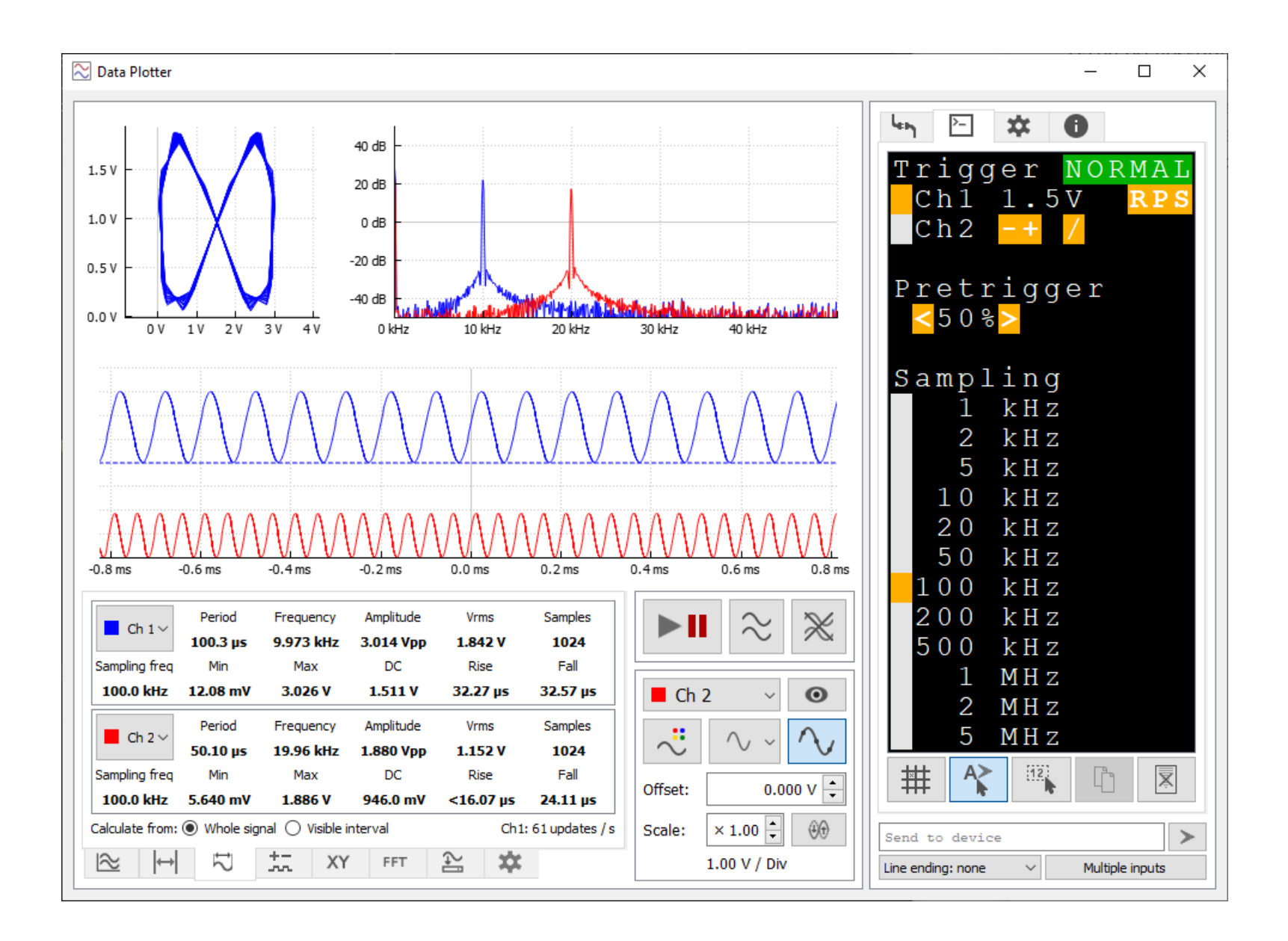

#### https://embedded.fel.cvut.cz/SDI/STM32G030

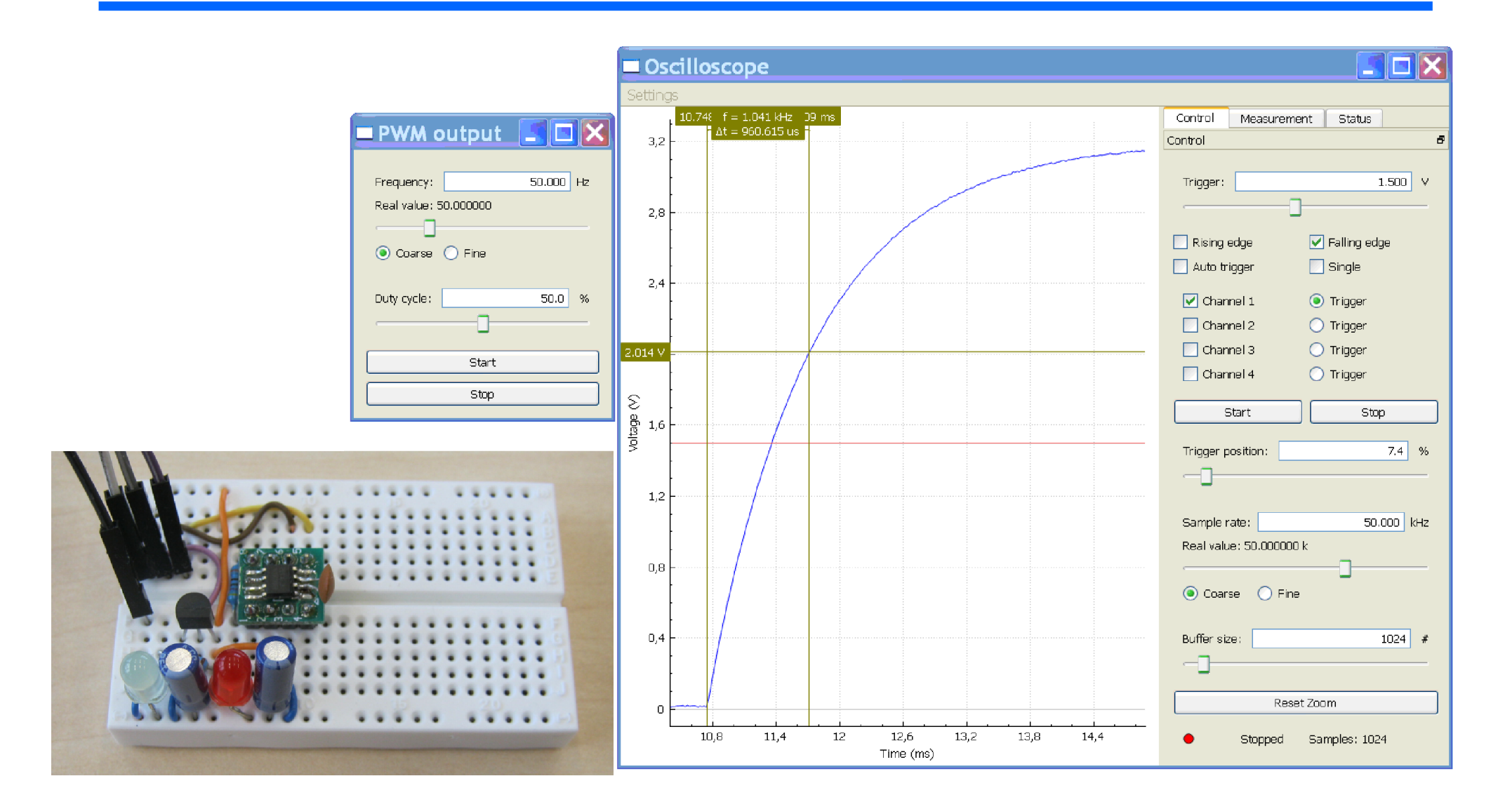

### Možnosti využití SDI v laboratořích

Možnosti využití SDI v laboratořích fyziky, případně v odborných laboratořích – elektronika Domácí práce studentů na projektech Možnosti SDI z hlediska funkčních vlastností

#### https://embedded.fel.cvut.cz/platformy/Arduino/osciloskop

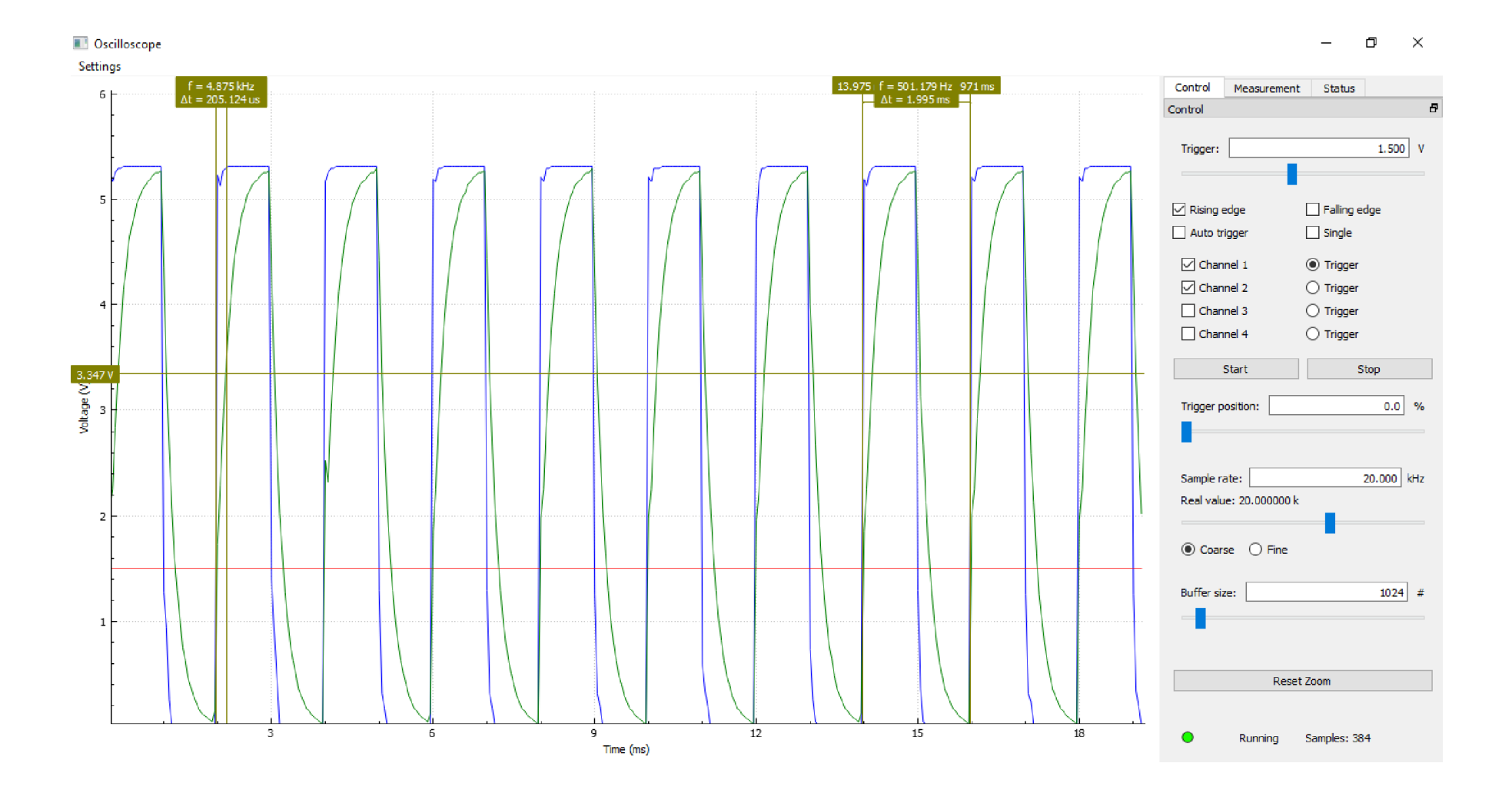

## SDI v distanční výuce

Info dle https://embedded.fel.cvut.cz/kurzy/lpe/LPE2021

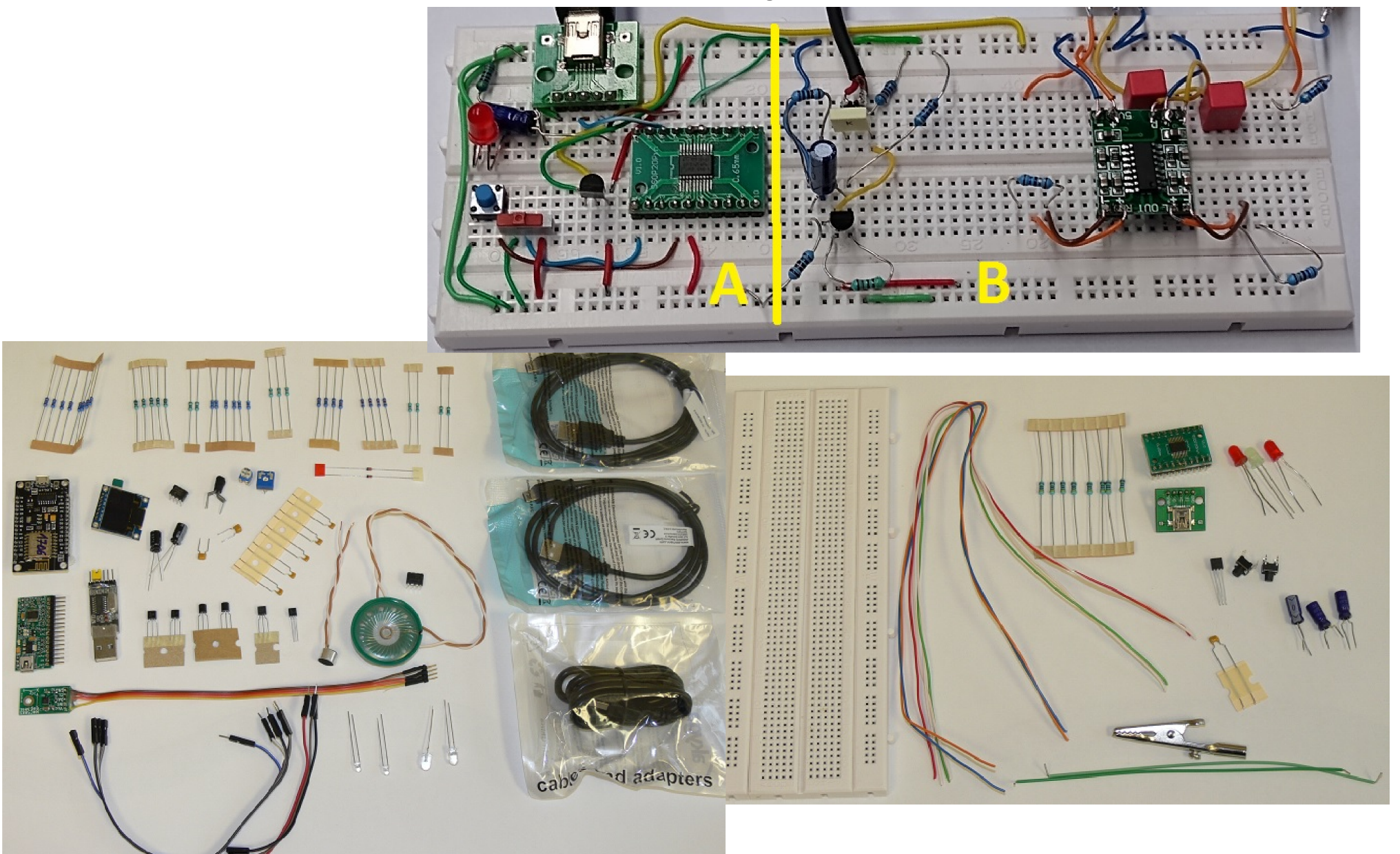

#### Panel osciloskopu s PC aplikací Data plotter

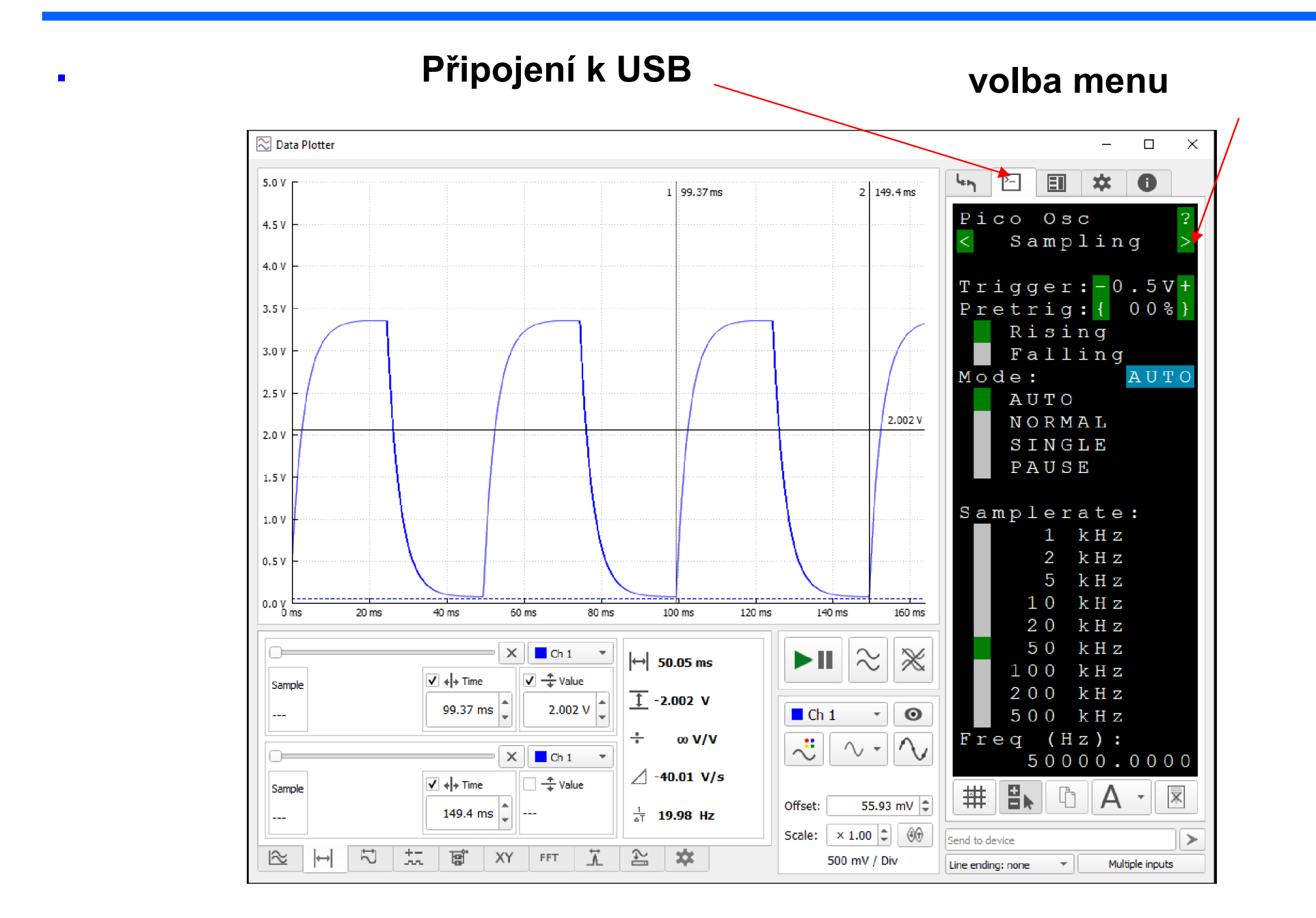

## RP PICO jako měřicí přístroj

Pro pokročilejší zájemce – je možný experiment; nahráním našeho programu se RP PICO změní v jednoduchý digitální oscioskop a impulsní generátor.

Možné experimenty k provedení zde: Měření odezvy integračního článku RC Sledování blikání zářivek pomocí fototranzistoru

*Je však třeba si experiment sestavit – zapojit nakontaktním poli*

## Logický analyzátor ELA s RP PICO

#### . https://embedded.fel.cvut.cz/SDI/RP\_PICO/ELA

Logický analyzátor - přístroj pro sledování časového průběhu logických signálů (např.na programem ovládaných pinech ARDUINO)

Podporuje analýzu komunikačních protokovatel protokovale protokovale protokovale protokovale protokolů.

UART, SPI, I2C BUS,….

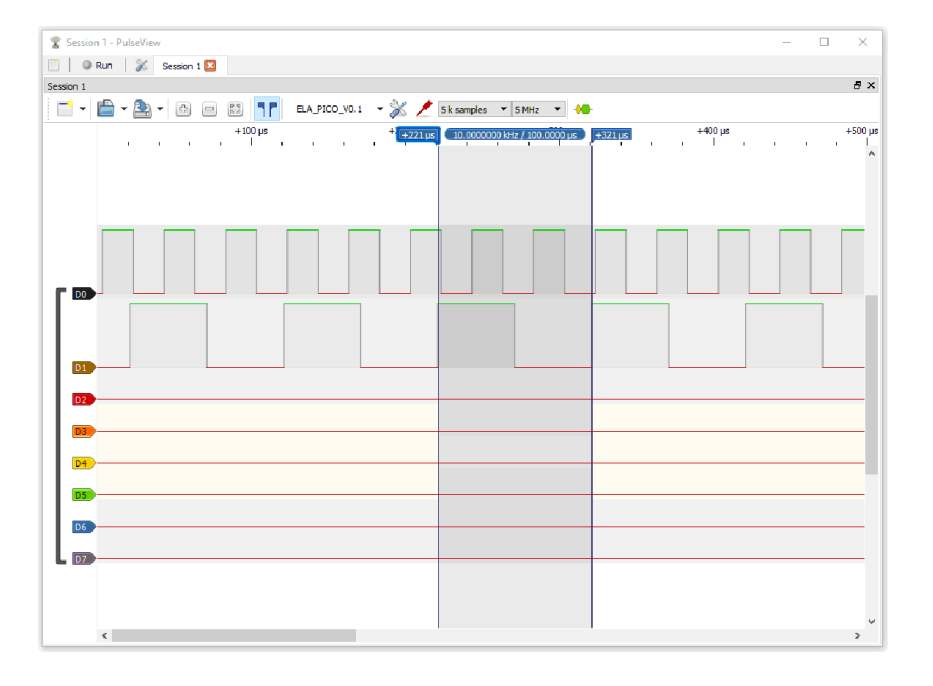

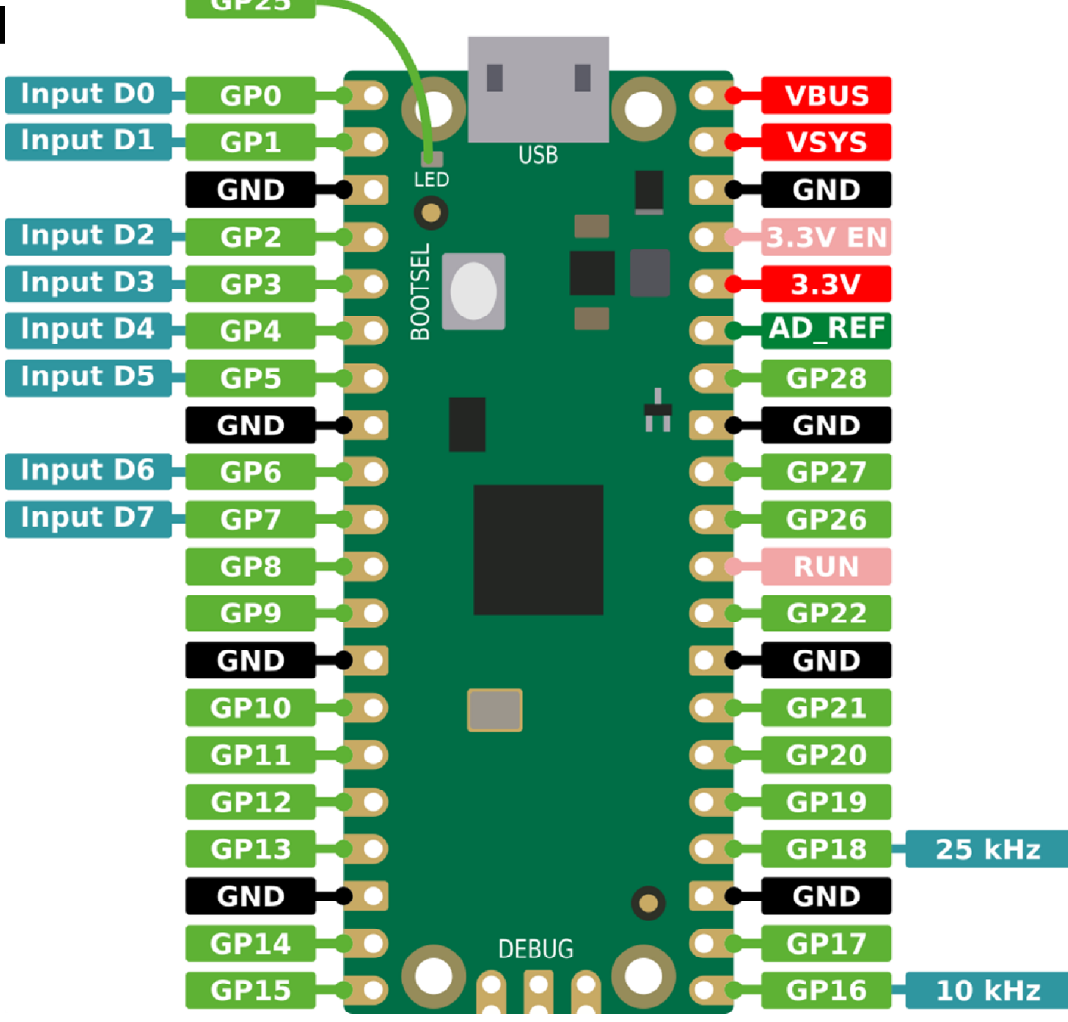

#### Experiment s osciloskopem s PICO

- program osciloskop vanecvit-pico-osc-2022-05-10.uf2
- Je již náhrán v deskách
- Na PC spustíme aplikaci DATA Plotter
- Experimety s oscilokopem
- První můžeme připojit PWM výstup na vstup osciloskopu Ch1 a pozorovat jeho signál.
- Druhý- lze sledovat blikání zářivek pomocí fototranzistoru připojeného k osciloskopu.
- Fototranzistor- delší vývod je emitor. Rezistor 10 000 = 10 kiloOhmů mezi emitor a GND, Kolektor na napájení 3V3 (+3,3 V).

## Nahrávání programu

Stisk bílého tlačítka BOOT na kitu, stisk RESET, uvolnění RESET, uvolnění BOOT.

Kit se nyní počítači jeví jako externí paměť FLASH, dokteré nakopírujeme soubor s příponou .UF2

Máme dva kity

První s firmware osciloskop

Druhý s micropython, tedy nemusímë nahrávat.

Nicméně později bude třeba náhrát firmware -Micropython

### Grafické programování pomocí Raspberry PI PICO

Naši desku Raspberry PI PICO budeme "programovat graficky" https://bipes.net.br/ide/ pozor psát https://

- Použít programy *Opera*, nebo *Google Chrome*, které jsou schopny komunikovat s deskou přes USB.
- Při ovládání pinů a rozsvícení, nebo zhasnutí LED musíme zadat, který pin chceme ovládat. Jejich označení je GP a číslo

*Zapojení experimentální desky*  GP16 Tlačítko k GND GP18 470 R+ Červená LED na GND GP19 470 R+ Žlutá LED na GND GP20 470 R+ Zelená LED na GND GP21 470 R+ Modrá LED na GND, GP22 470 R+ Buzzer proti GND

### Grafické programování pomocí Raspberry PI PICO

#### Zkusíme rozsvítit a zhasnout červenou LED spustit program Google Chrome a otevřít stránku https://bipes.net.br/ide/

#### kabelem Micro USB připojit desku Raspberry PI PICO

*(Do desky jsme již dříve nahráli soubor pro program Micropython. V nové desce ještě není nahraný. Nahraje se tak, že se při zapnutí – to je připojení na USB – drží stisknuté tlačítko.* 

*Deska se v PC ukáže jako Flash disk, do kterého se nakopíruje soubor rp2-pico-20220117-v1.18.uf2 případně jeho novější varianta. Ke stažení je na micropython.org* 

*https://micropython.org/download/rp2-pico/*

Výběr desky klik na pole implicitně ta může být ESP8266, zvolit Raspberry PI PICO

**Raspberry Pi Pico** 

Připojení / odpojení desky

٤Ŀ

.

Doporučujeme připojit, odpojt, připojit – spíše začne korektně fungovat

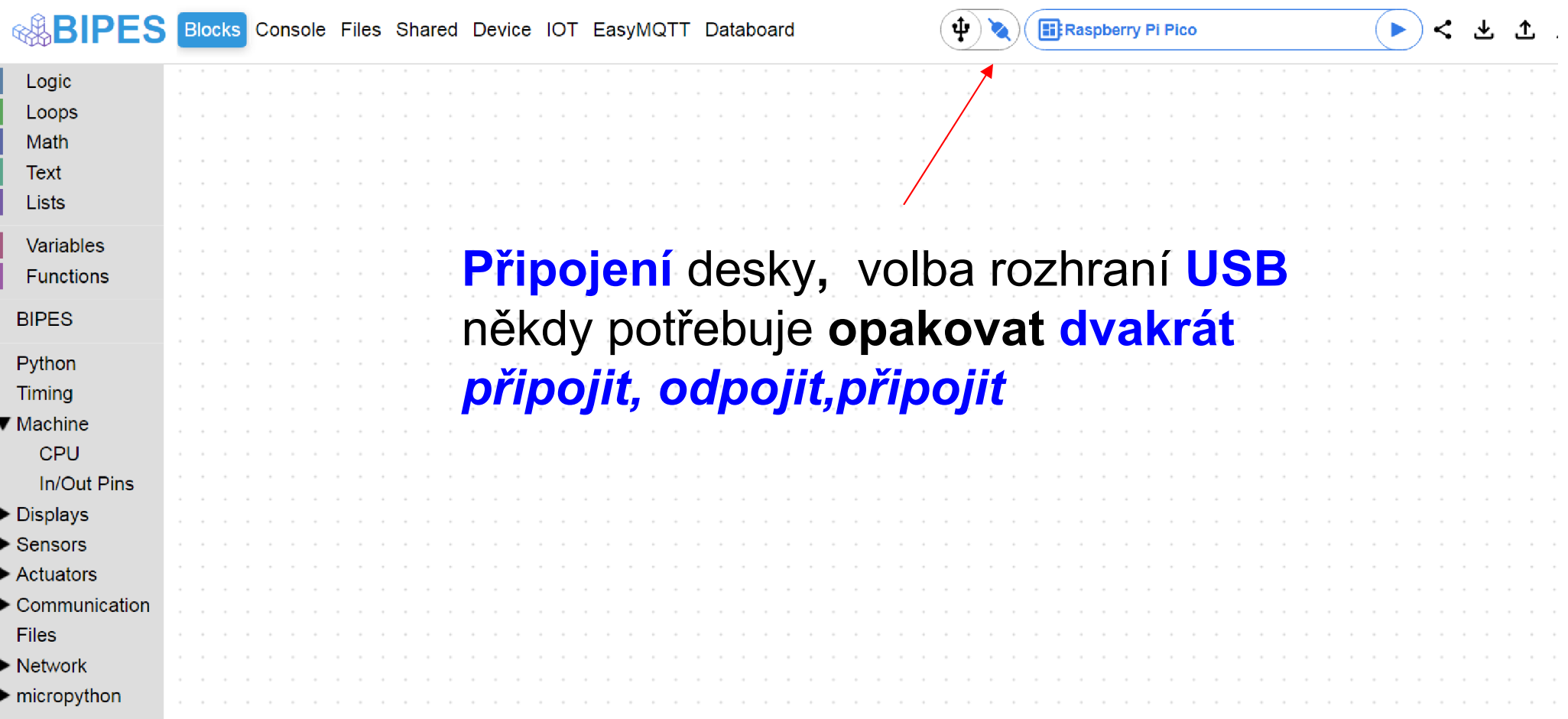

## Nabídky panelů

Device- zobrazí rozložení vývodů desky, to budeme potřebovat při programování

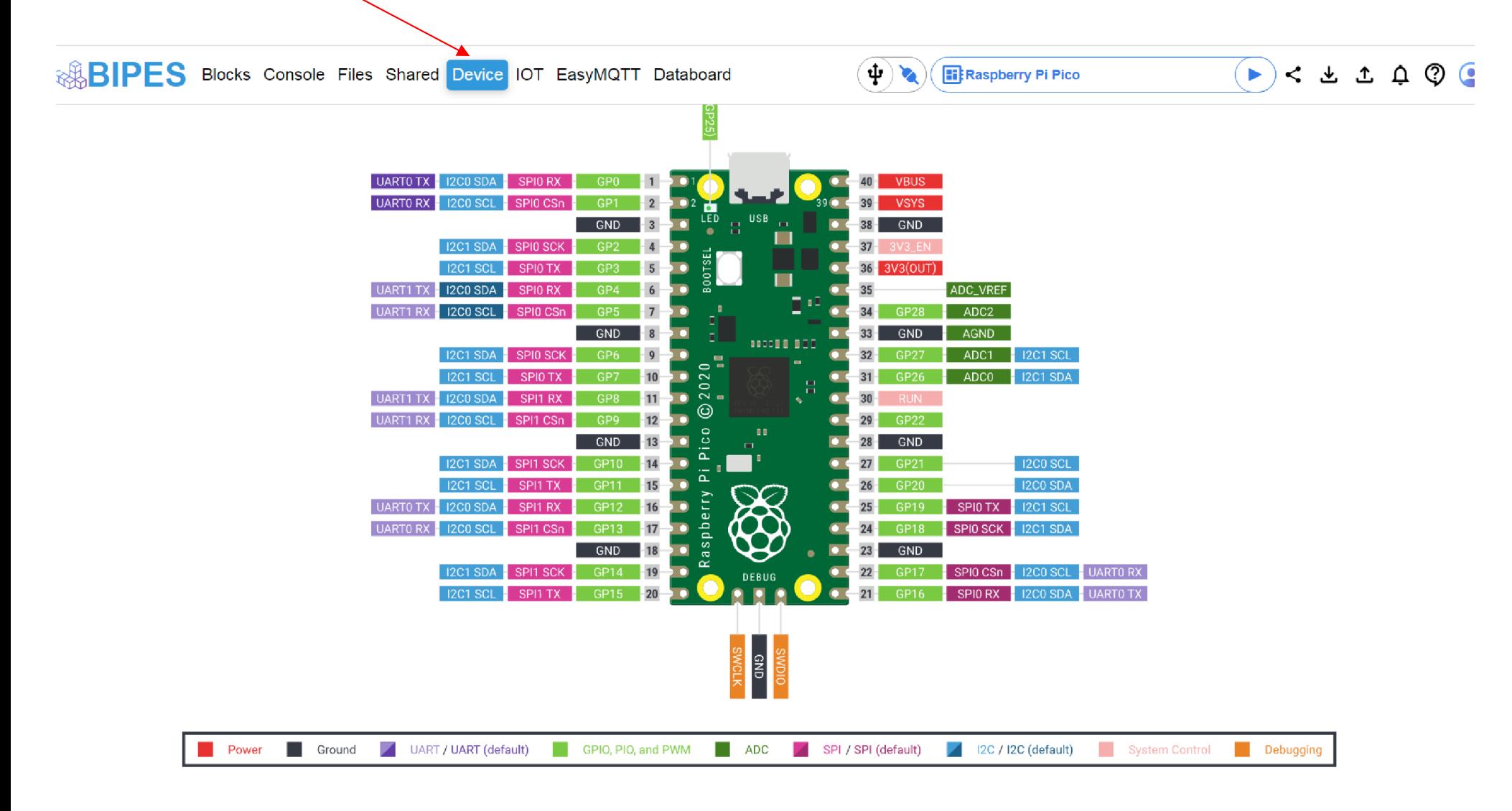

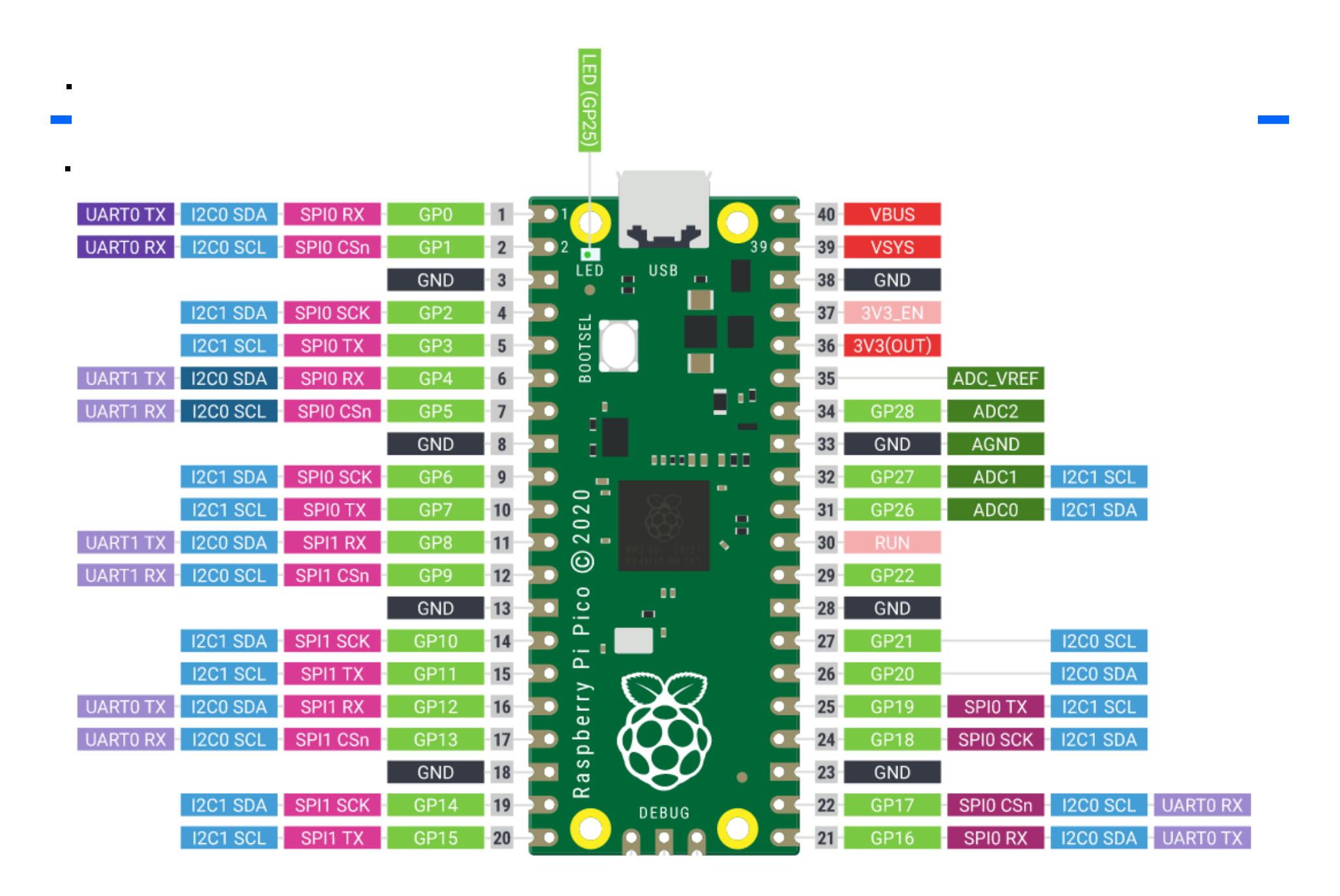

Akce pro Bosch, školy České Budějovice 7.10.2022 J. Fischer, ČVUT - FEL Praha 32

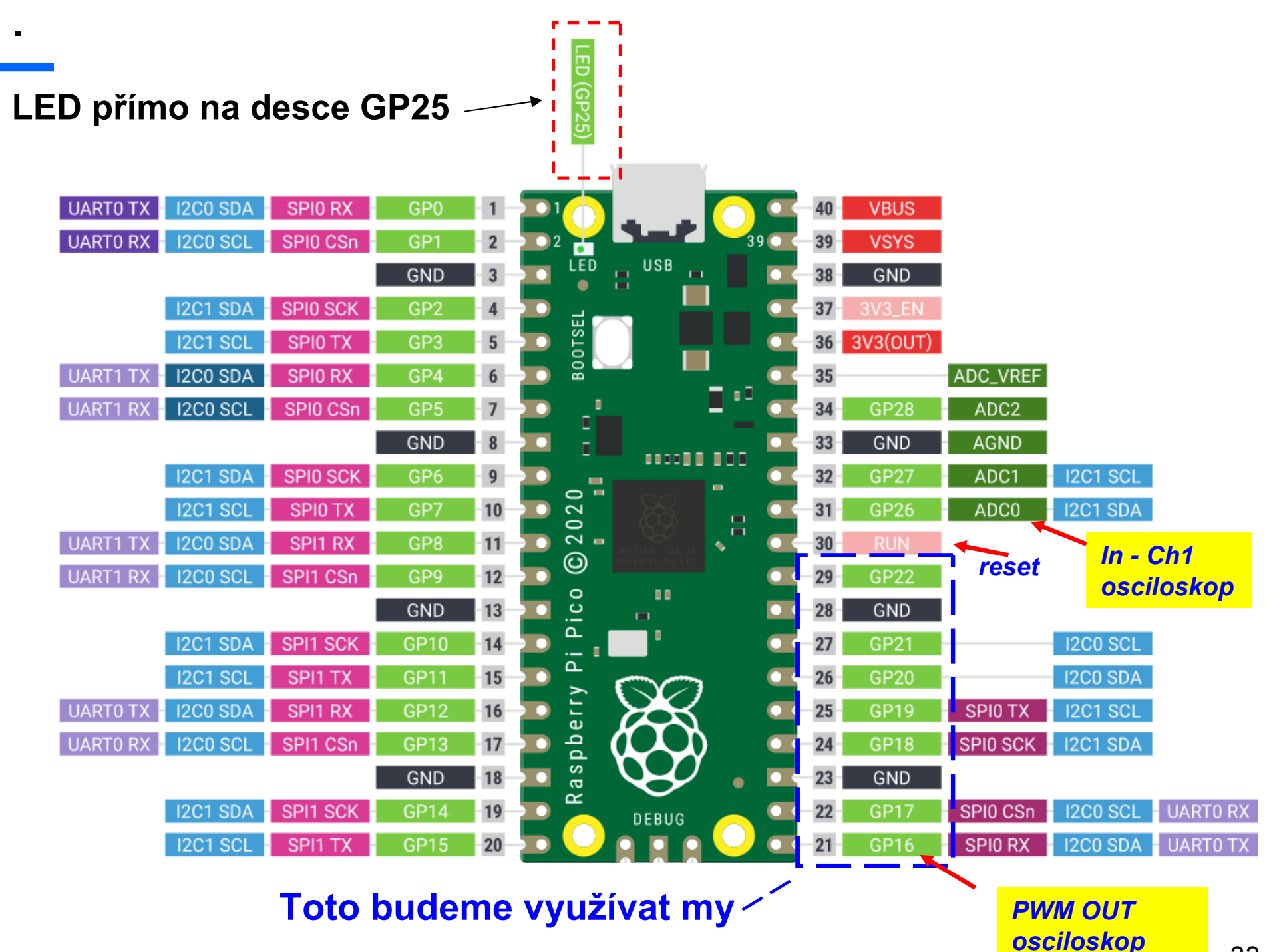

## Zapojení experimentální desky- vývody

Při ovládání pinů a rozsvícení, nebo zhasnutí LED musíme zadat, který pin chceme ovládat. Jejich označení je GP a číslo

*Zapojení experimentální desky*  GP16 Tlačítko k GND *osciloskop PWM OUT* GP18 470 R+ Červená LED na GND GP19 470 R+ Žlutá LED na GND GP20 470 R+ Zelená LED na GND GP21 470 R+ Modrá LED na GND, GP22 470 R+ Buzzer proti GND

GP26 ……………………………. *Ch1 In Osciloskop*

*470 R značí zapojení rezistoru o odporu 470 Ohmů do série s pinem* Úroveň "true" na pinuLED rozsvítí, *úroveň "false" LEDna pinu zhasne*

### Osazení experimentálního pole

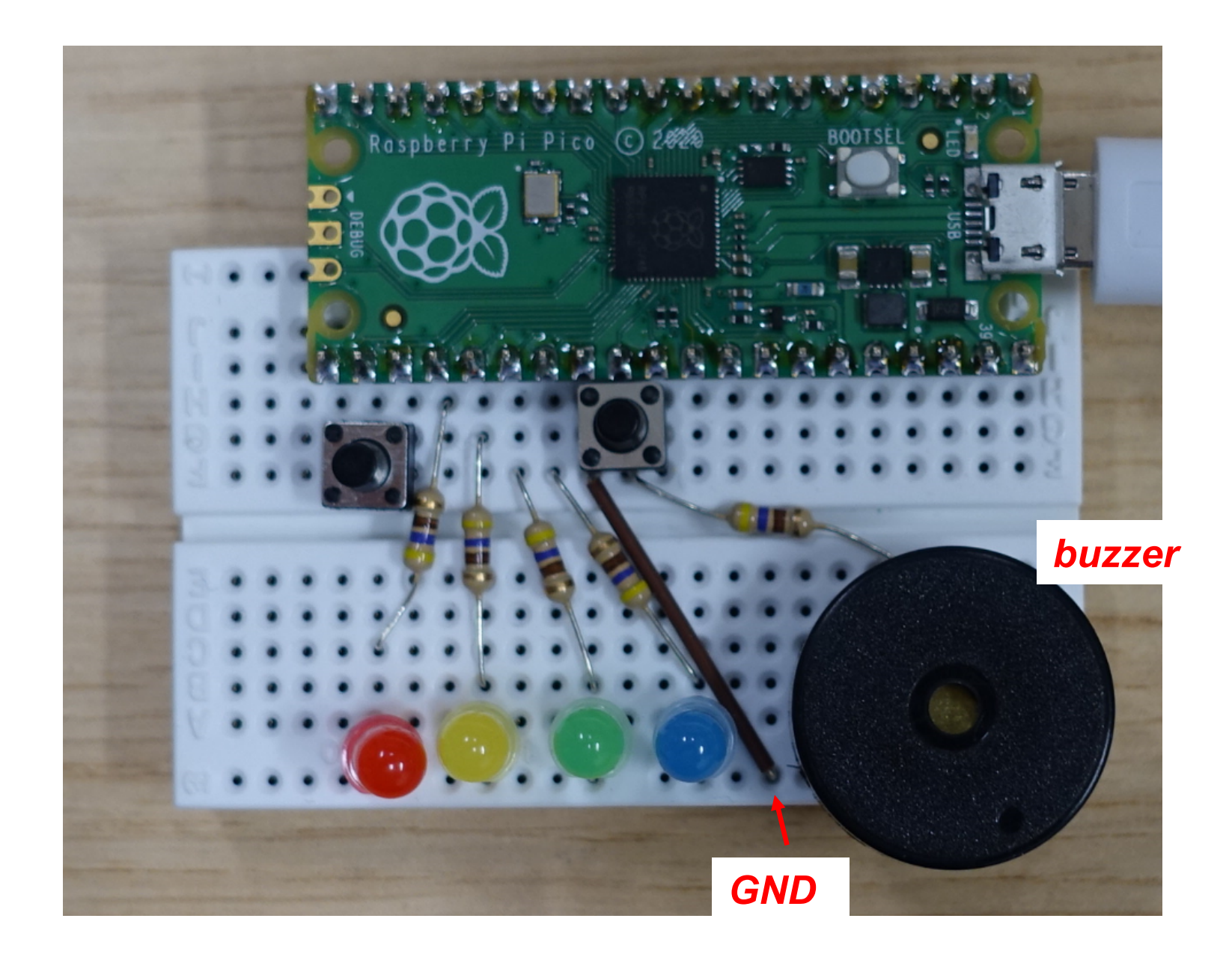

## Výstupní piny

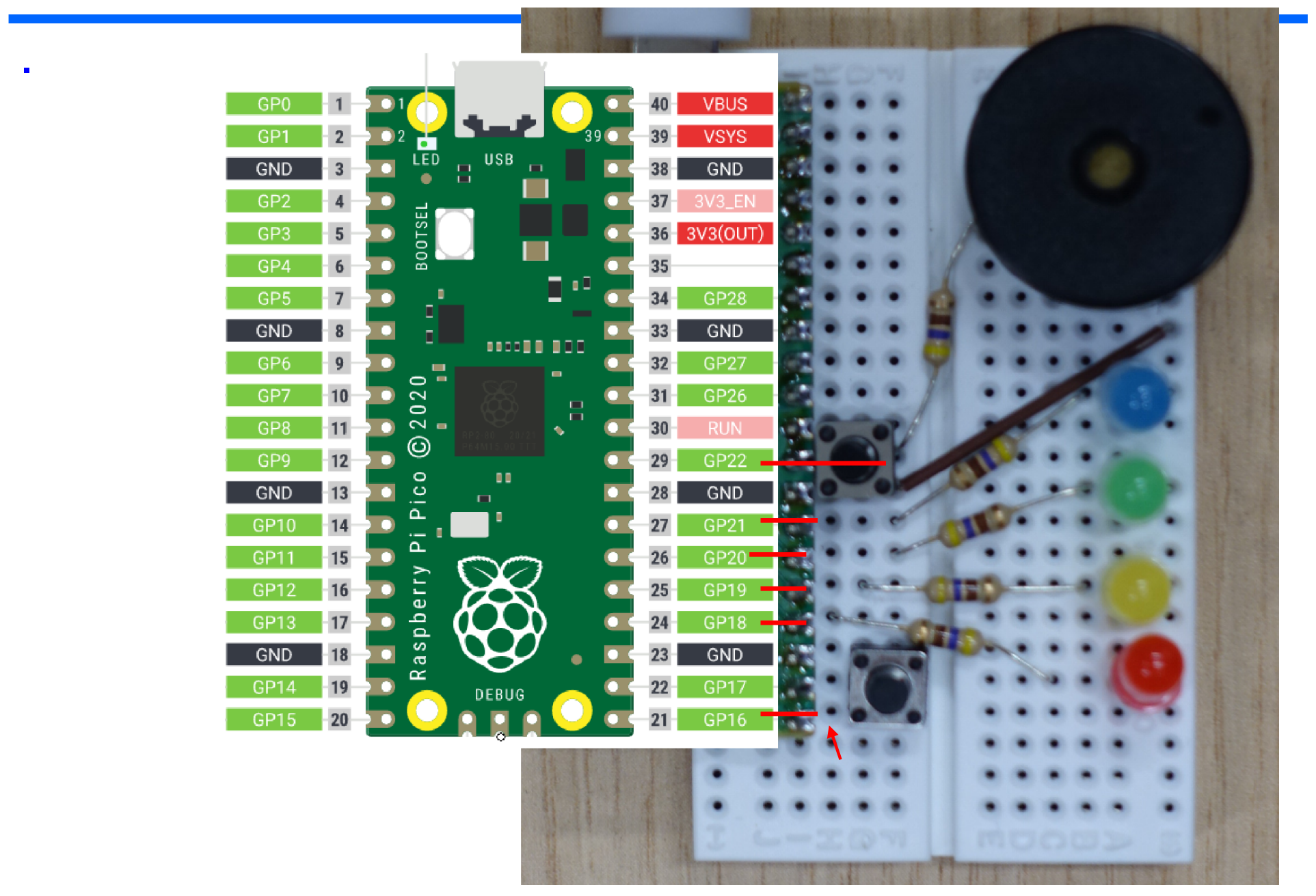

Vytvoříme program, který proběhne jen jednou, rozsvítí červenou LED na dvě sekundy a pak zhasne a pak se ukončí a bude čekat na další pokyny.

blok pin a wait

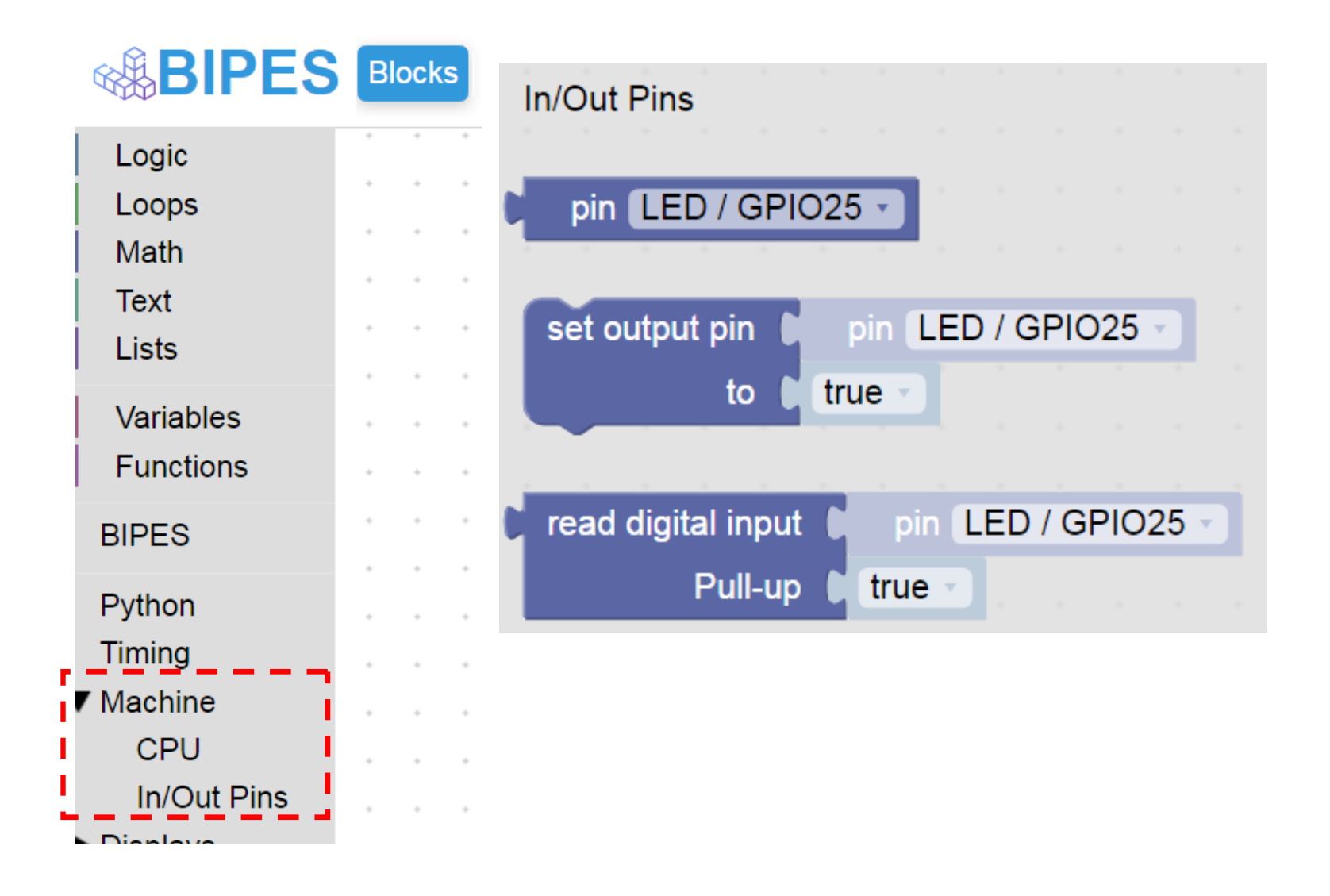

## Jednorázový běh programu (bez opakování)

Program se provede- rozsvítí se červená LED a opět je vidět trojúhleník

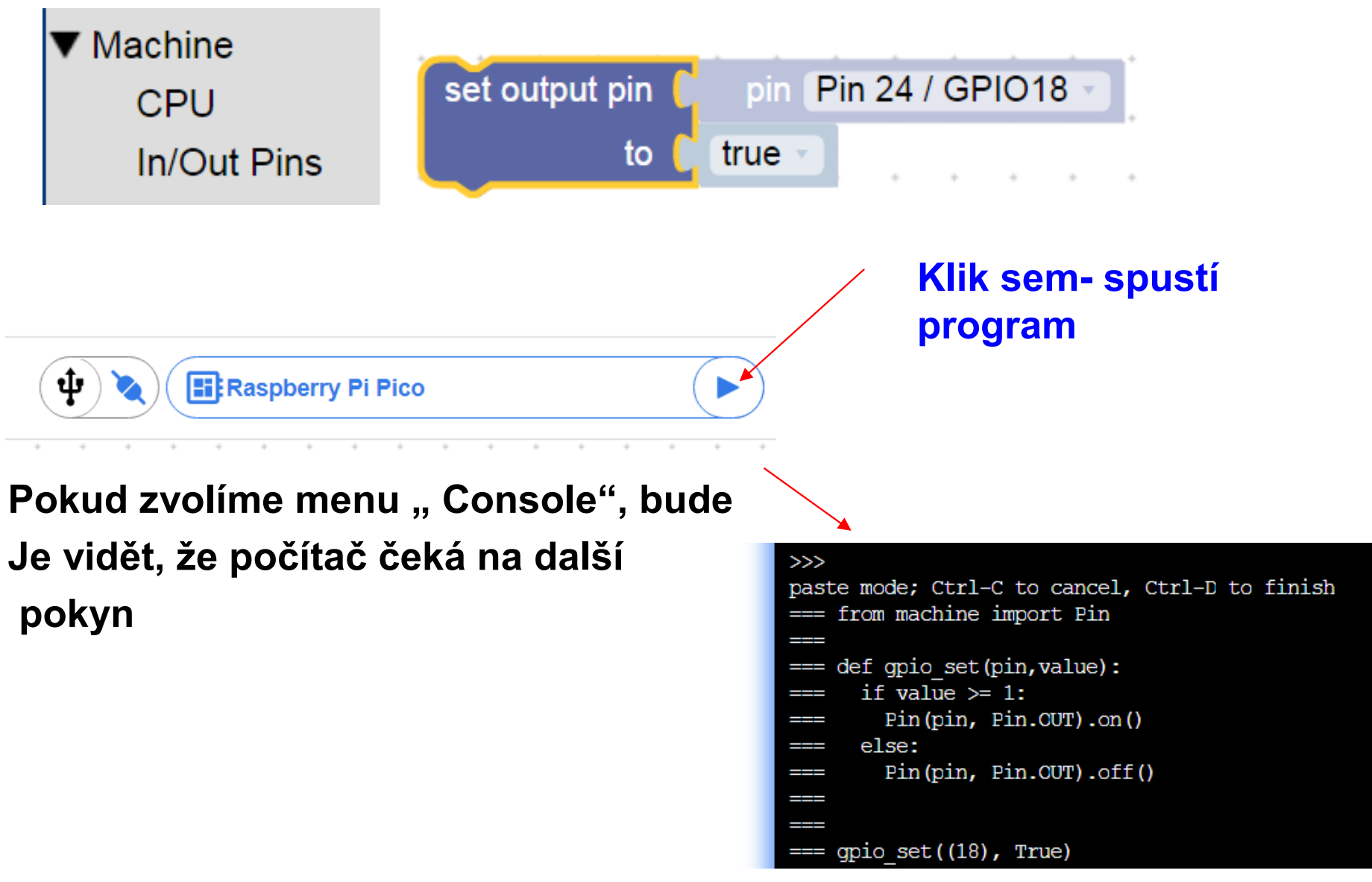

## Další postup, jeden průchod, více průchodů - smyčky

Program postupně rozsvítí a zhasne různé LED a ukončí se.

Program postupně rozsvítí a zhasne různé LED, vše provede několikrát a ukončí se LOOP Program s podmínkou Nekonečný program s podmínkou true

### Rozsvícení a zhasnutí LED, 1x

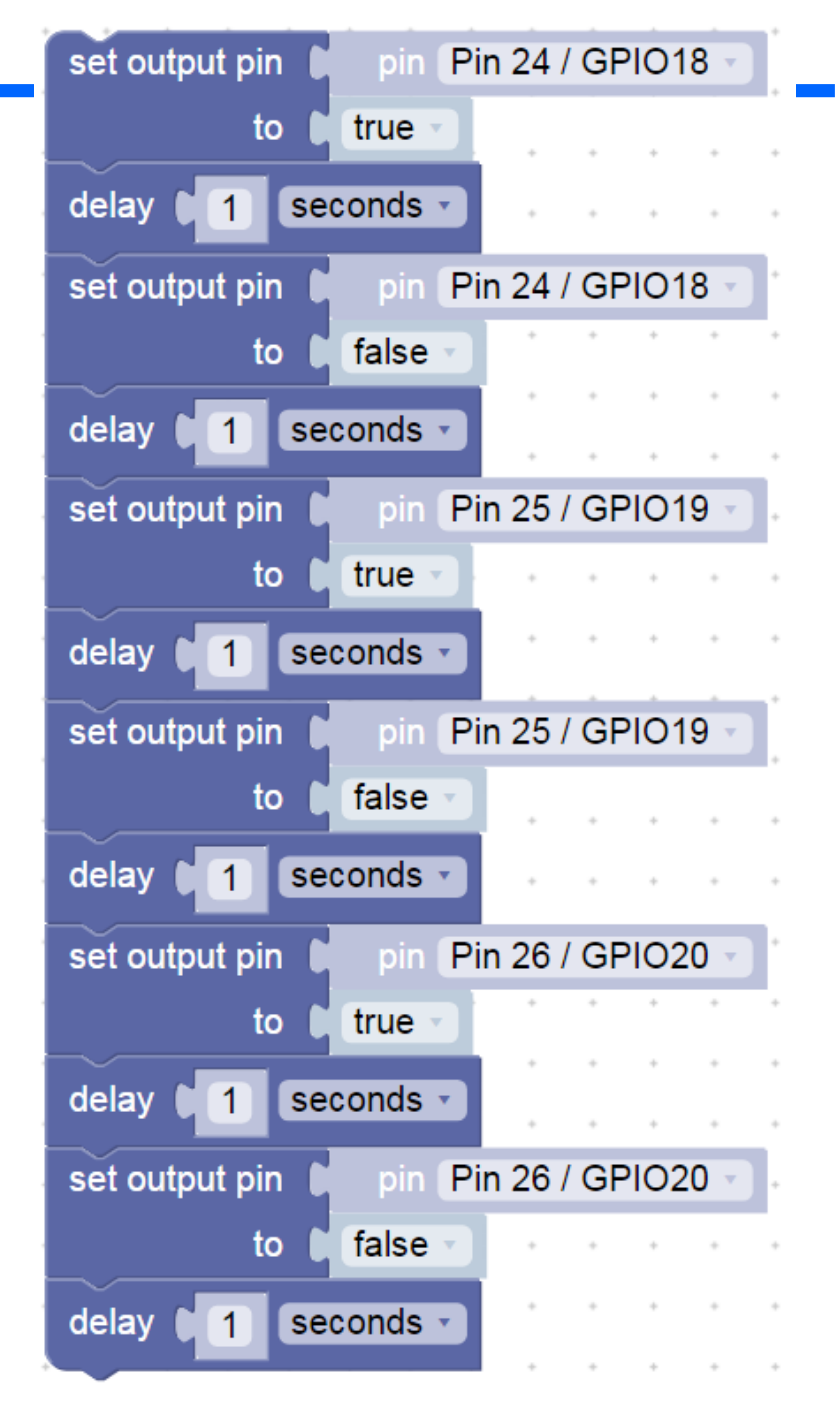

## Stálý běh programu, použití nekonečné smyčky

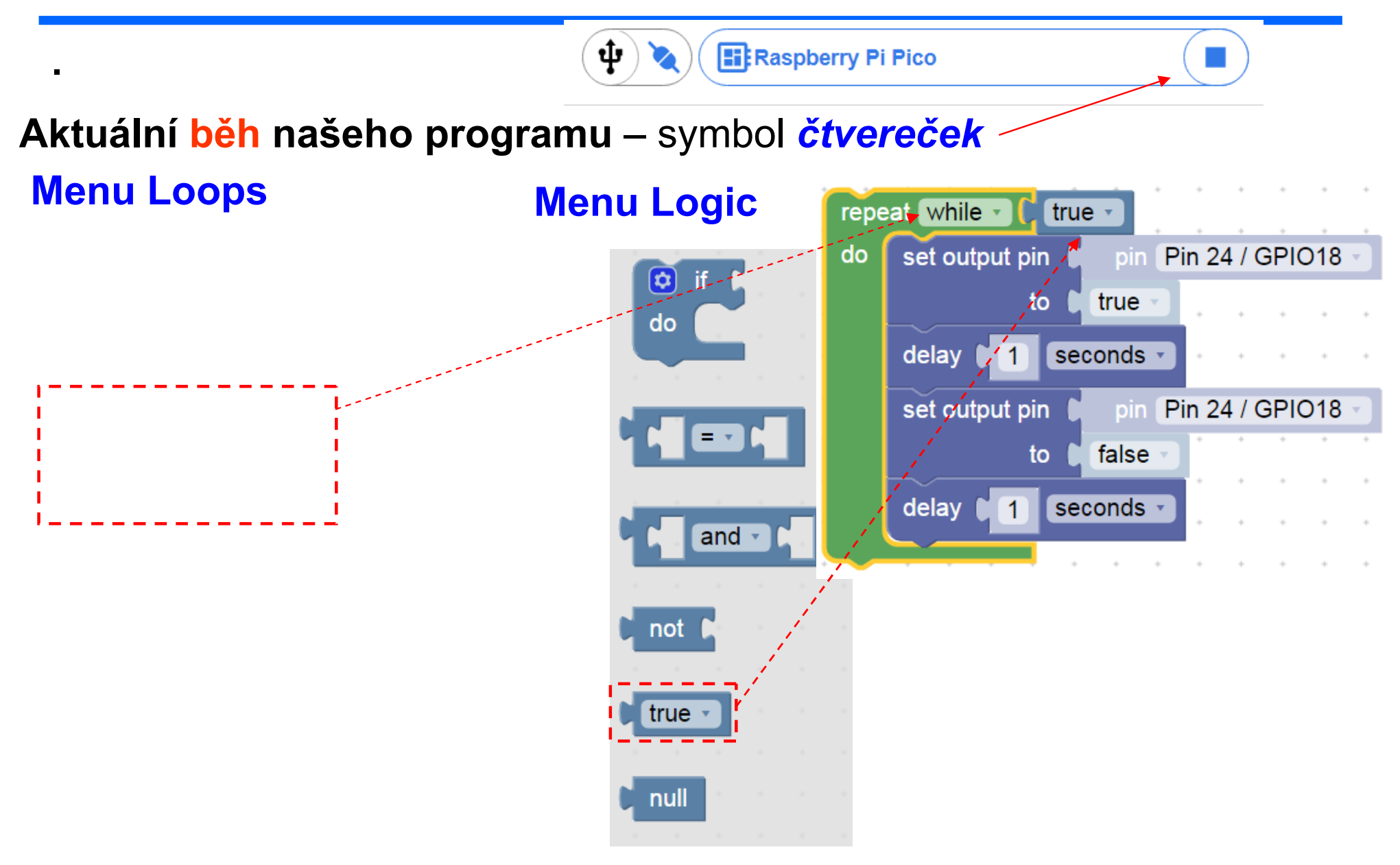

## Stálý běh programu, použití nekonečné smyčky

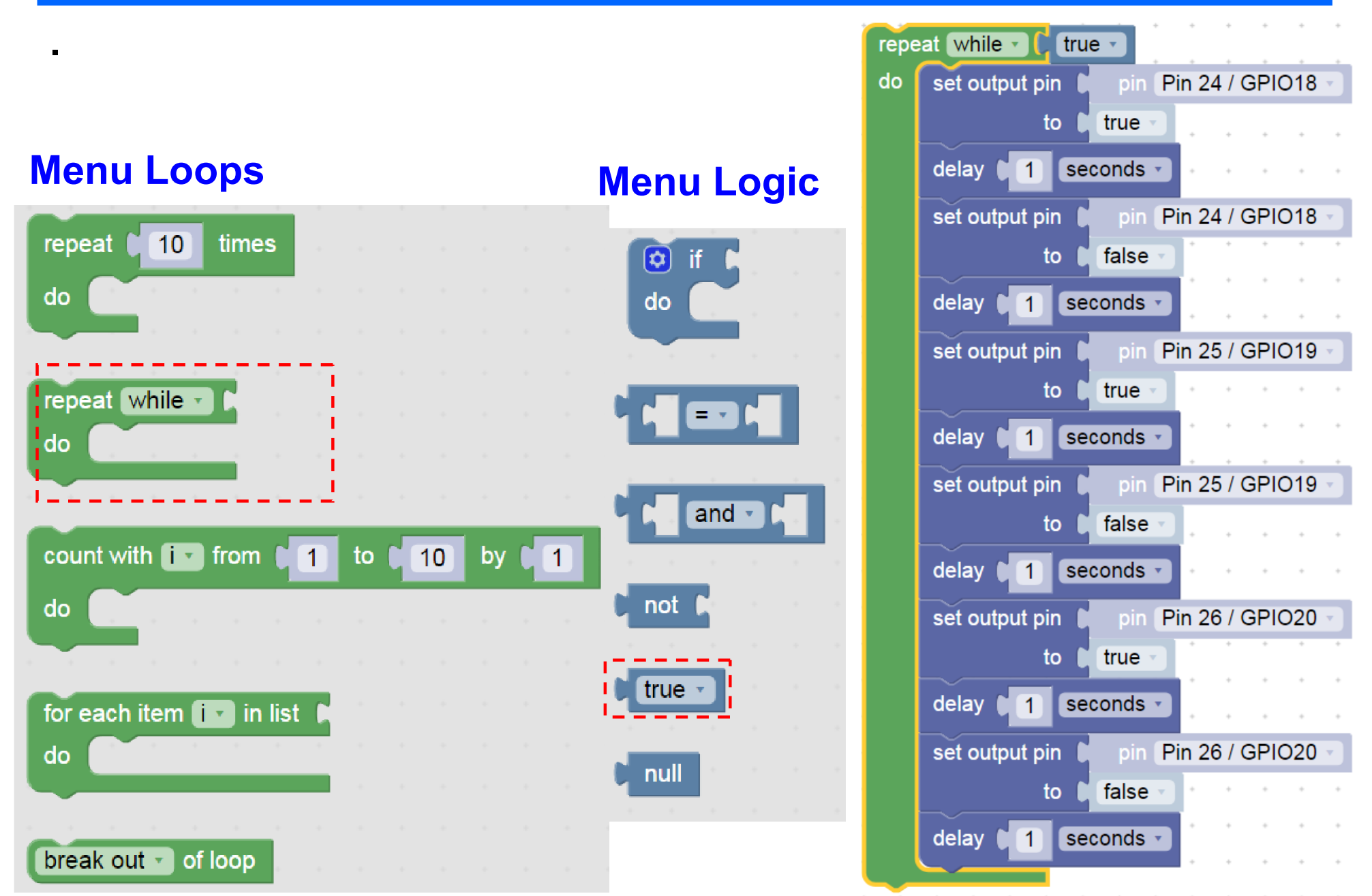

Akce pro Bosch, školy České Budějovice 7.10.2022 J. Fischer, ČVUT - FEL Praha 43

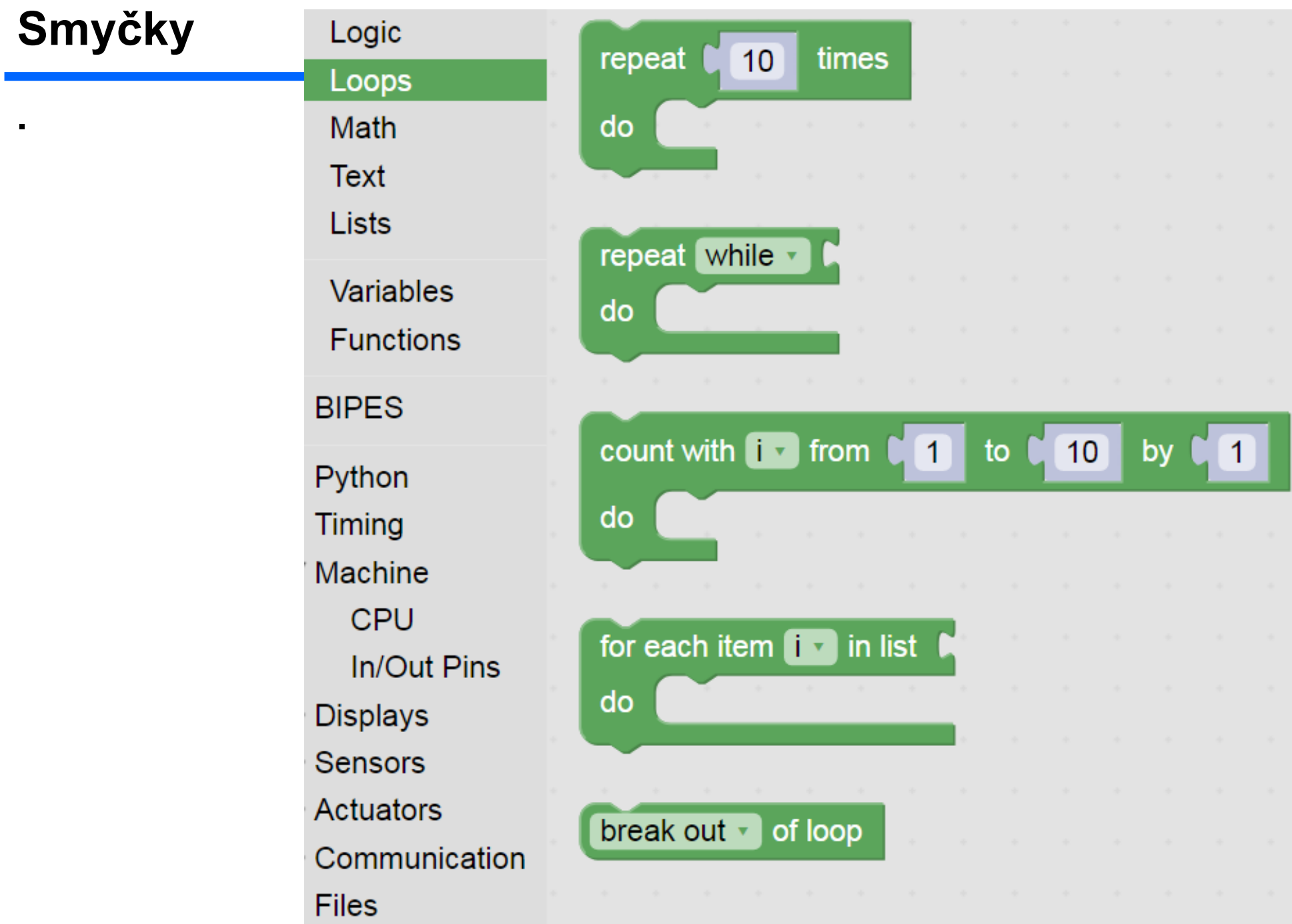

#### Páce s PINY

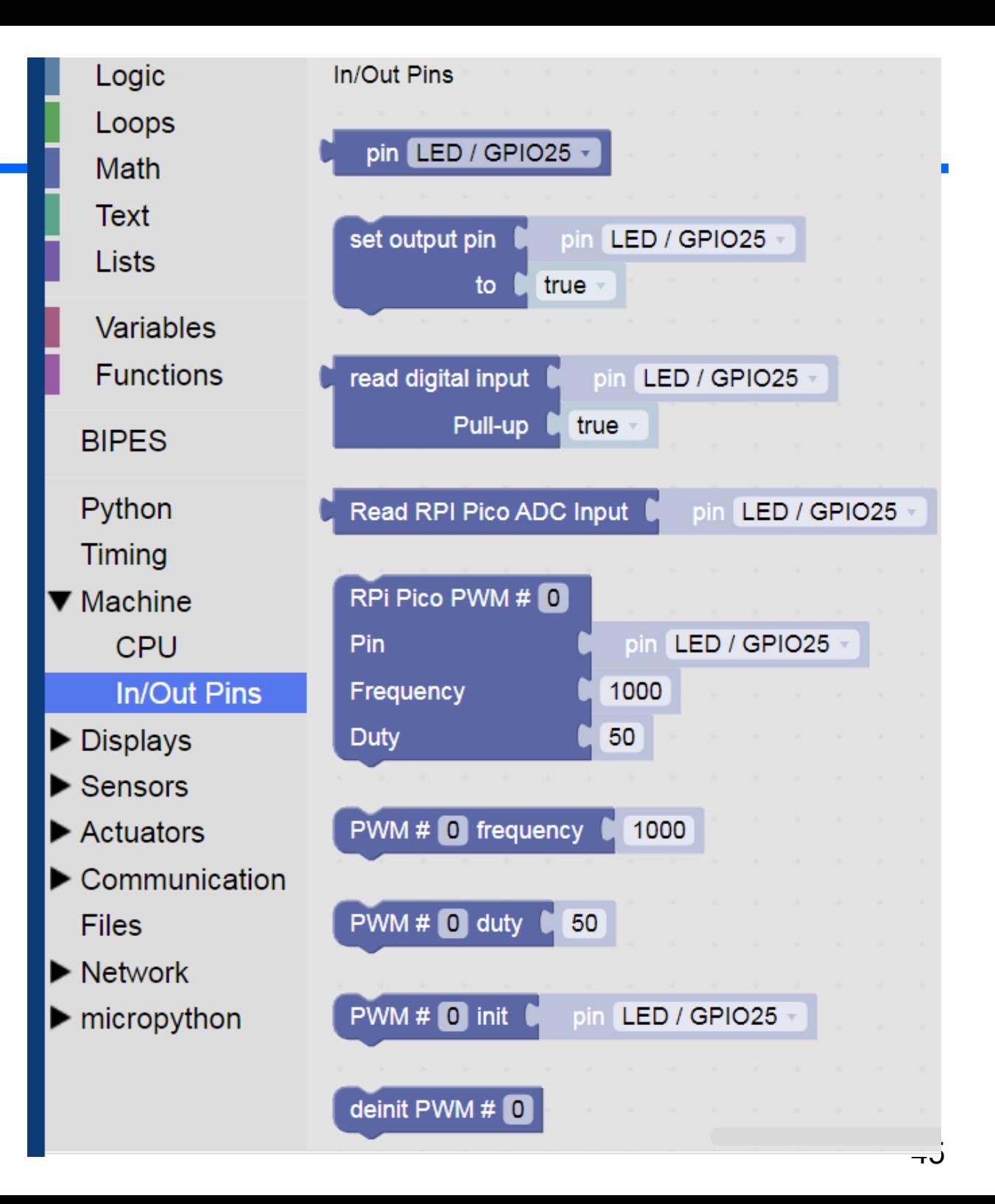

## Timing

Bloky pro časování

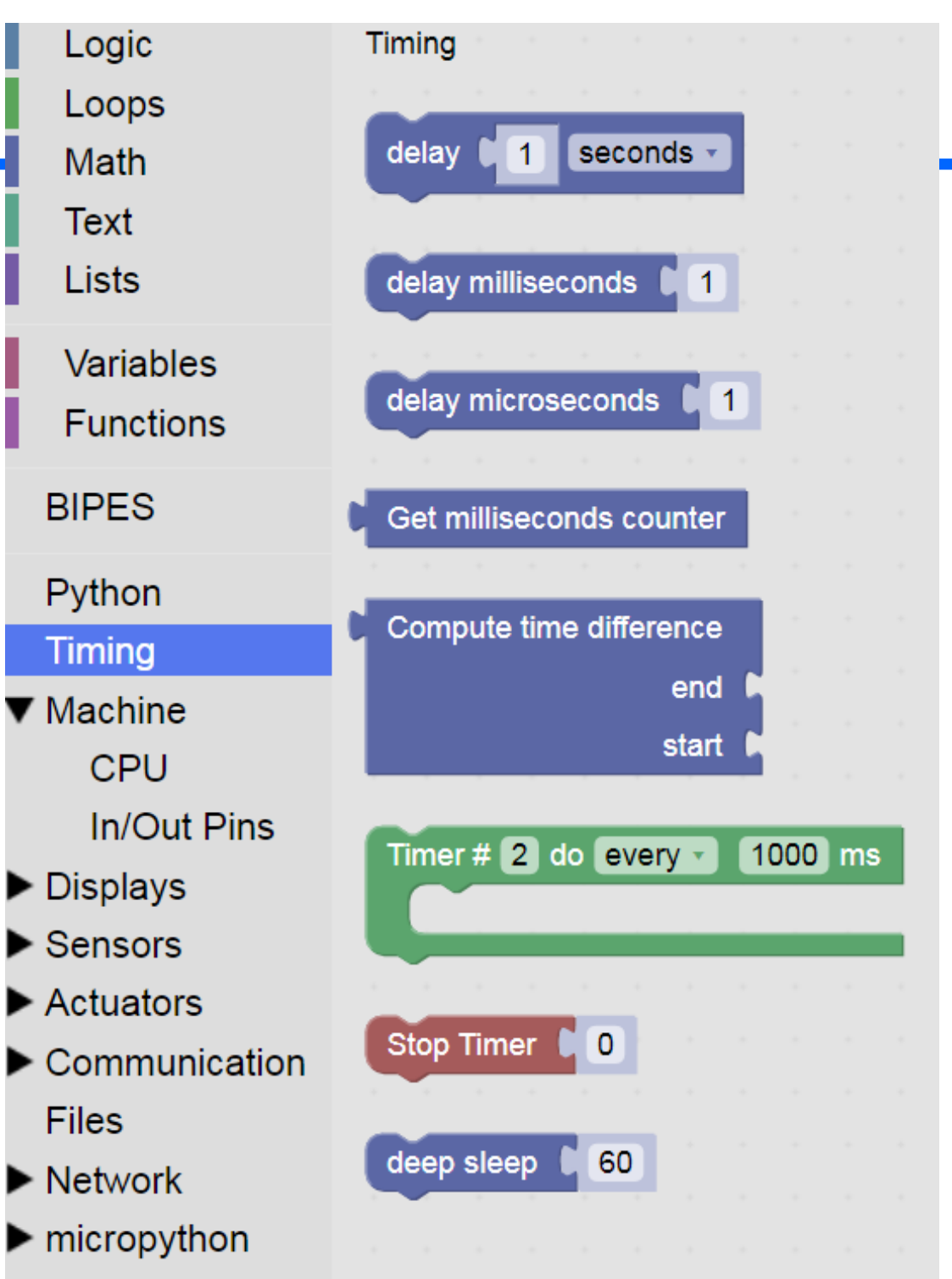

## Bloky logika, smyčky, timing stroj- pin

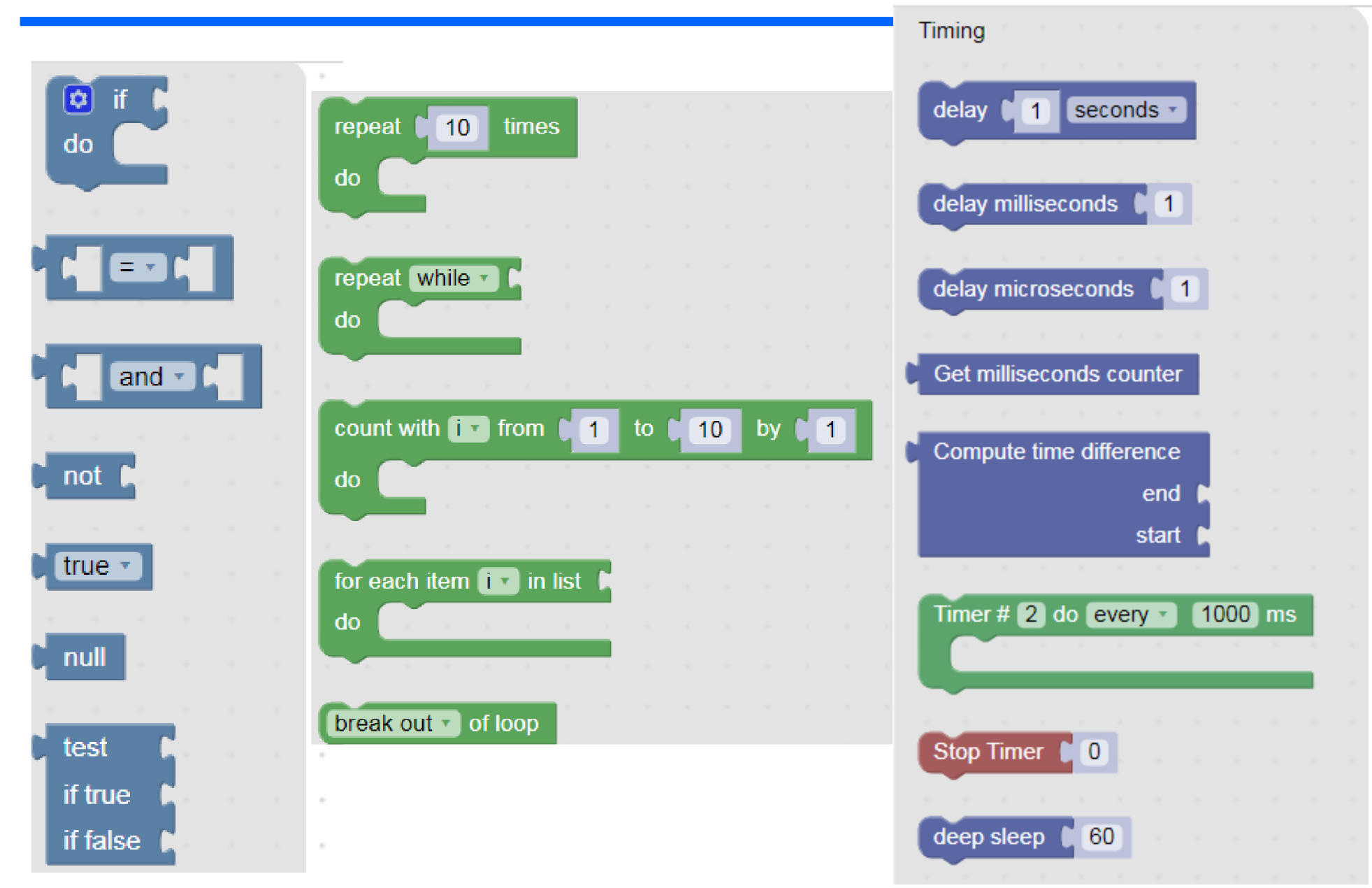

## Zrychlit blikání LED

Timing- delay 50 ms. Pak dát 10 ms/10 ms, zrychlení Nebude vidět blikání Změnit poměr Dále 2 ms /18 ms

Zkusit jinak měnit poměr časů Co se změnilo? Nestačíme sledovat blikání, ale jen vidíme

#### pokles jasu LED.

#### To jsme vytvořili programově řízenou PWM

Pulse Width Modulation

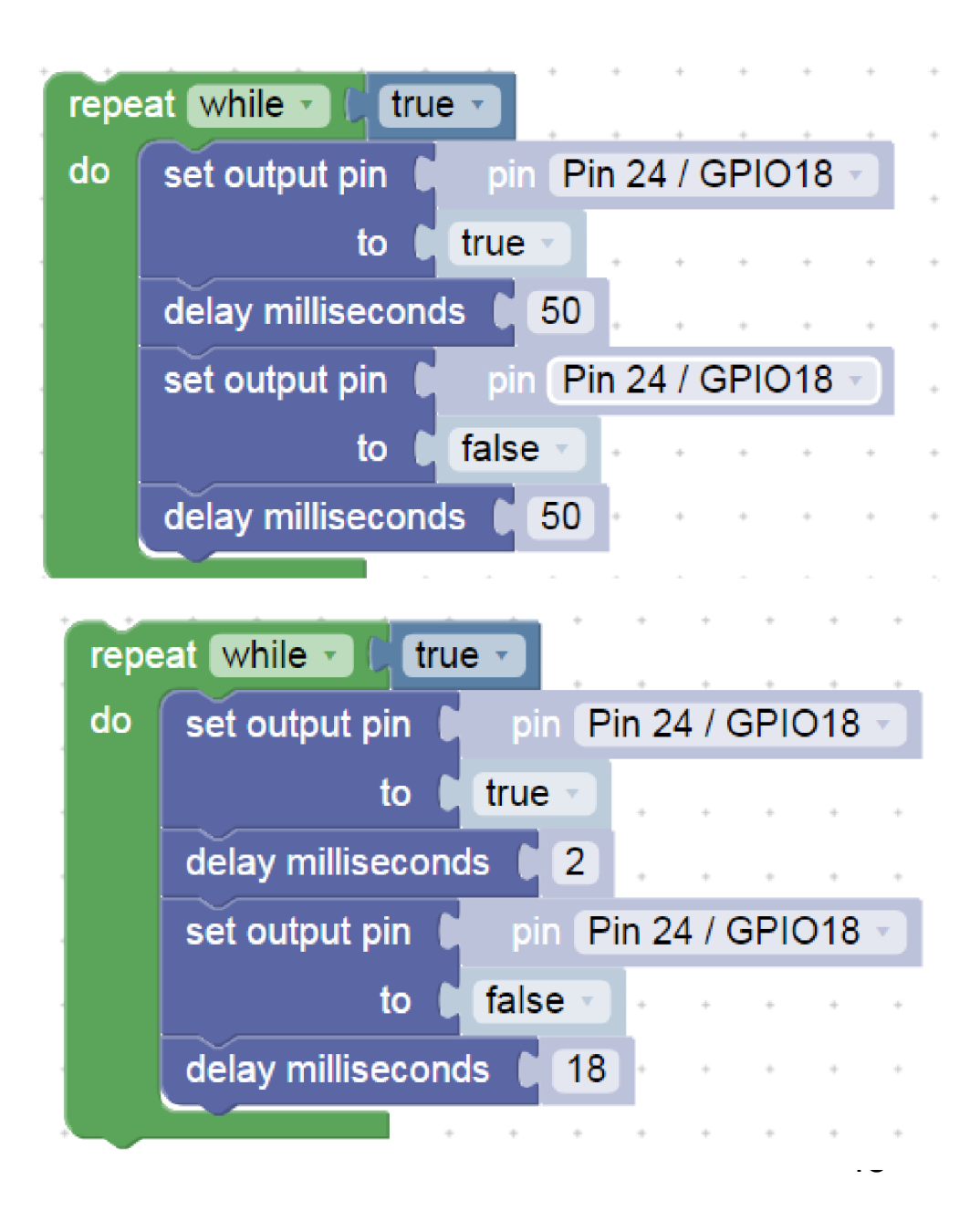

## PWM Pulse- Width Modulation, modulace šířky impulsu

- Pokud chceme řídit jas více LED bez programového zatěžování procesoru, použijeme hardwarovou PWM; většina procesorů obsahuje blok pro generaci PWM signálu
- V menu Machine In/Out pins je Frequency- frekvence.
- Duty střída, poměr času, kdy to svítí, vůči periodě blikání
- Pozor, zde číslo
- 32768 znamená 50 procent !!
- To souvisí s formou vyjádření 16- bitového binárního čísla Pokud dáme 50, tak to skoro nebude svítit. Nula- 0 nesvítí vůbec, 65535 svítí plně

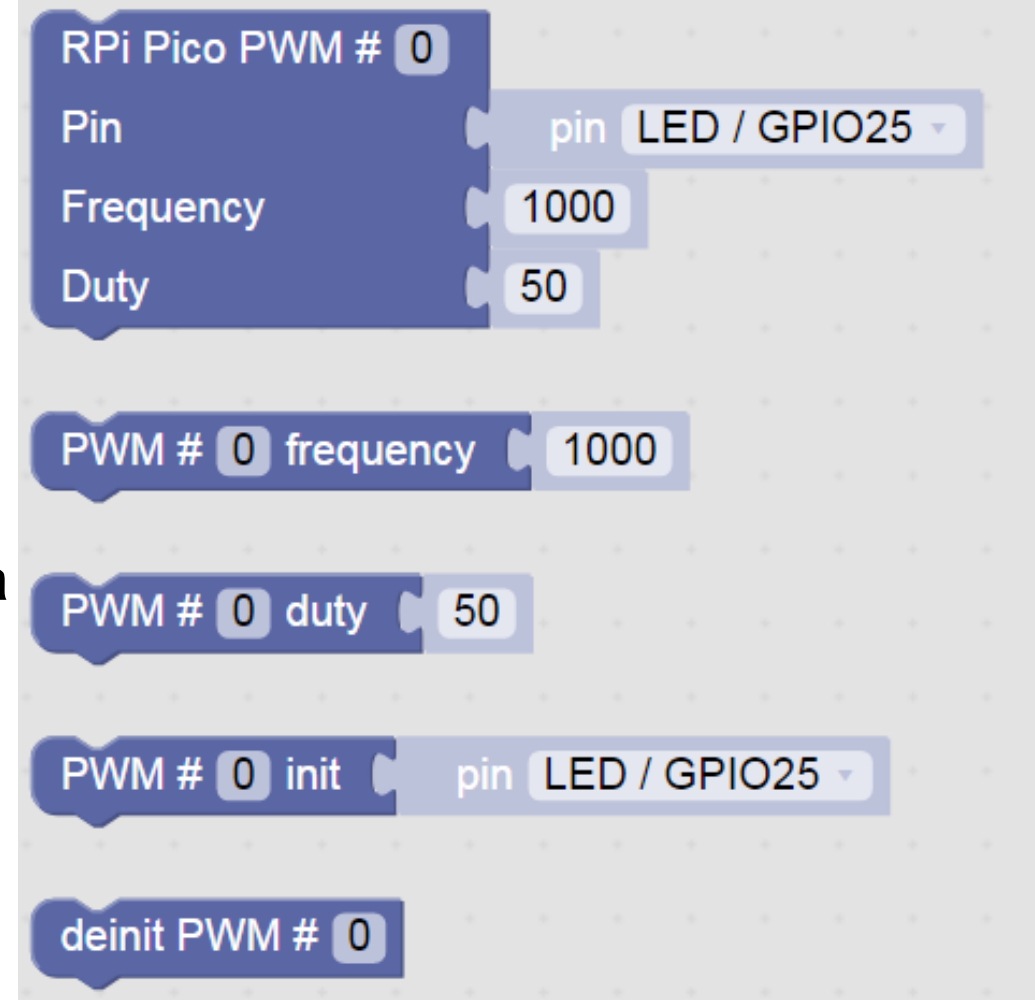

#### Jednorázová inicializace PWM

Červená LED bude svítit plovičním jasem Můžeme zkusit i frekvenci 10 Hz – budeme vidět blikání Frekvenci 1 Hz nelze použít (procesor to nepodporuje)

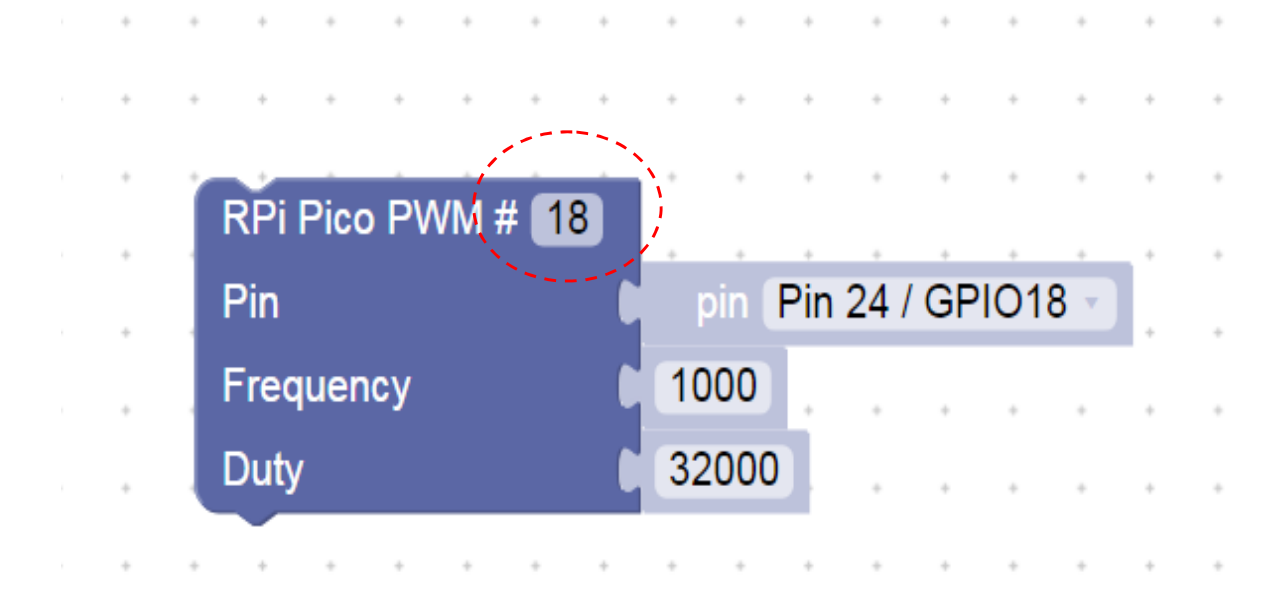

PWM se používá např. pro řízení jasu LED , posvícení mobilu, řízení světel, řízení elektromotorů,..….

## Nekonečná postupná změna jasu LED ve stupních

Postupné rozsvícení a naráz zhasnutí LED

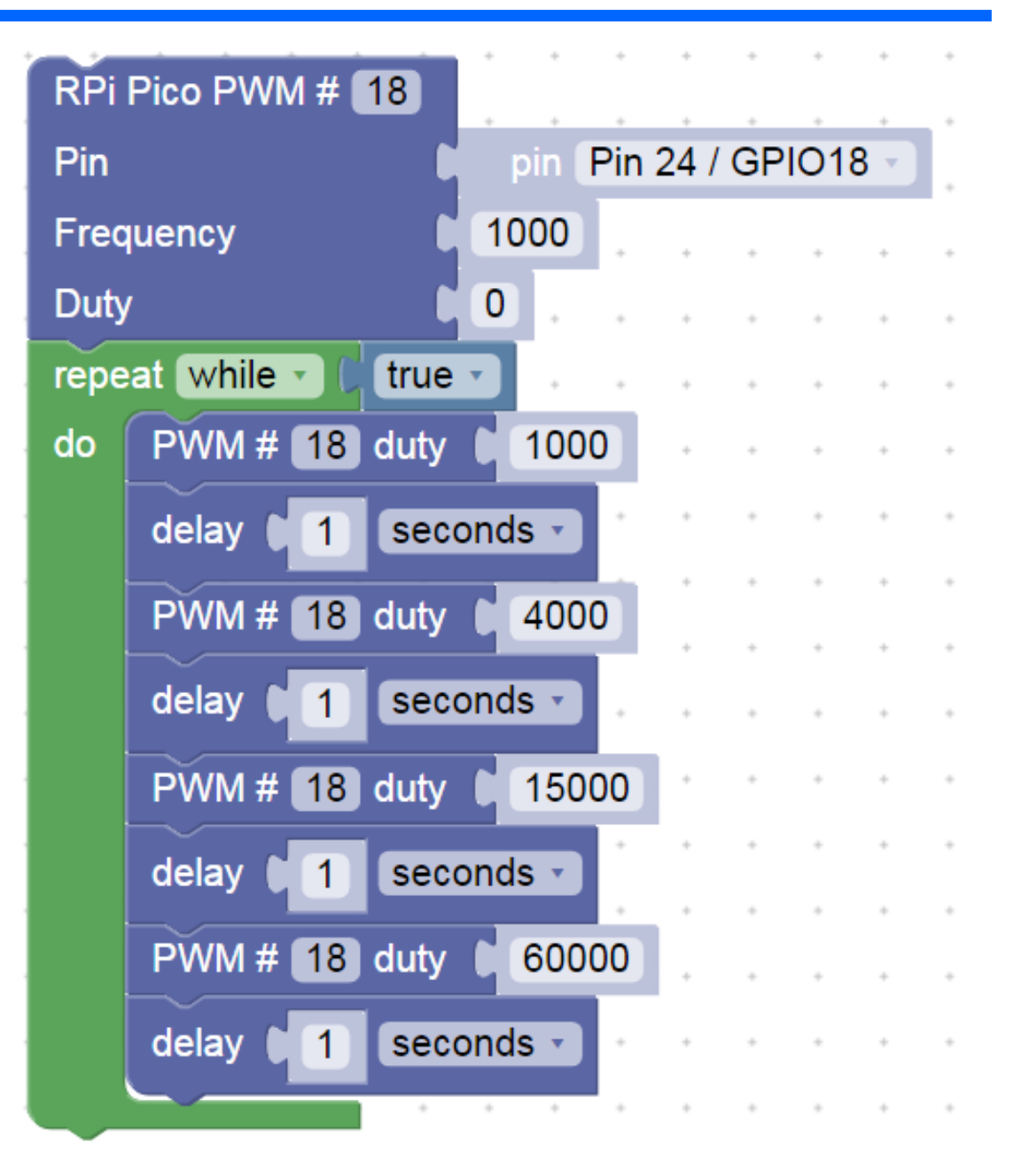

### Generování akustického signálu - buzzer

Program generuje napinu GP22 střídavě jedničku (3 V) a nulu ( 0 V) Tím se budí " reproduktorek- "bzučák" – buzzer

Zkusit měnit časy čekání Toto však není dobrý způsob, jak generovat zvuk

Na to využujme vlastní funkci procesoru PWM Pulse Width Modulation

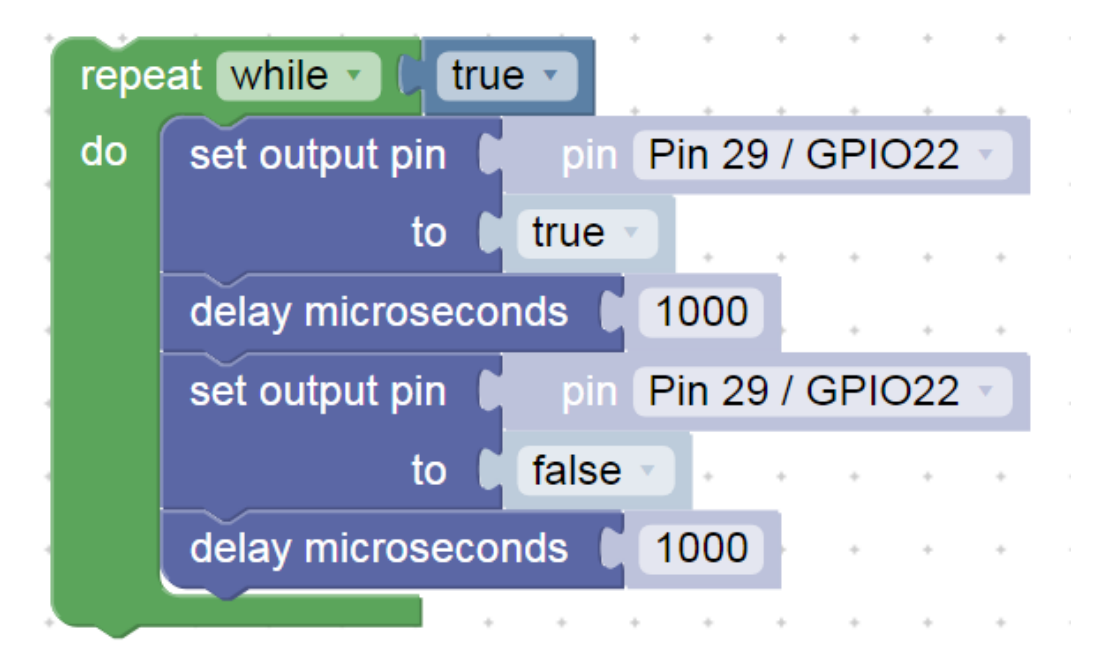

#### Jednorázová inicializace PWM pro Buzzer

Jednorázová inicializace- buzzer na GPIO22

Pokud chceme změnit, je nutno změnit parametr (frekvenci nebo střídu) a znovu spustit program.

Frekvence 500 Hz, střída cca 49 % = 32000 / 65536, (65536 =  $2^{12}$ ) Pokud chceme, aby nás to (*hlasitě*) nerušilo, dát malou střídu

např. duty = 10, nebo 0 a pak se nic negeneruje

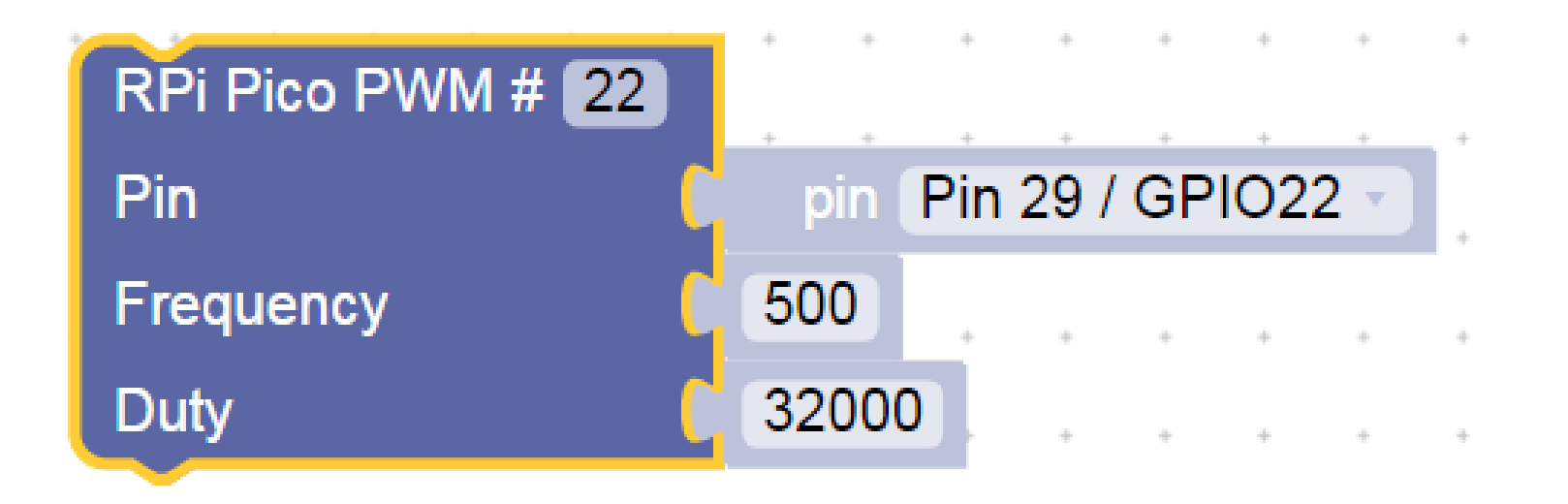

### Ovládání bzučáku (buzzer) pomocí PWM

#### Změna frekvence PWM

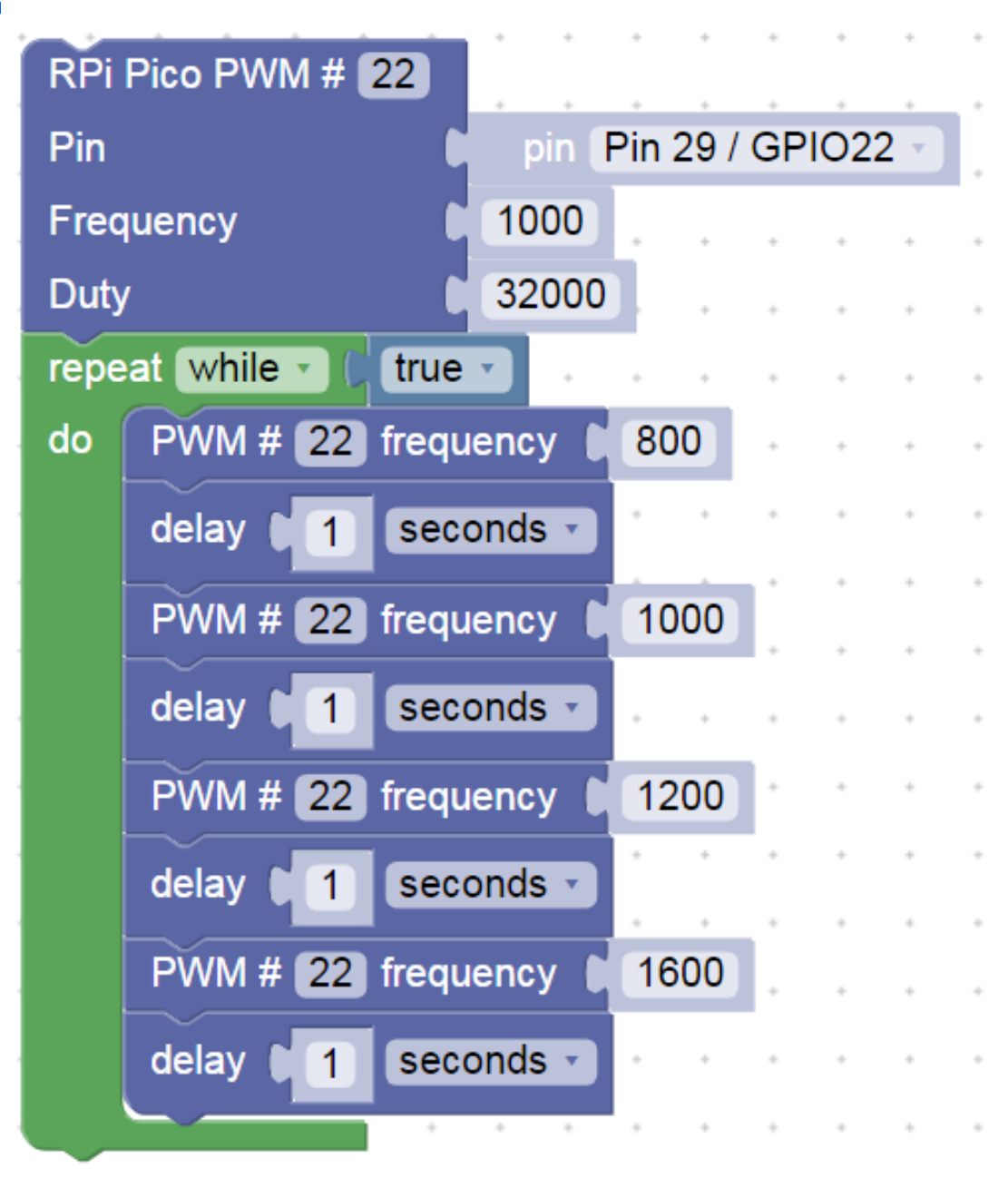

#### Bzučák s PWM s deinicializací PWM

#### Na chvíli úplně vypneme PWM

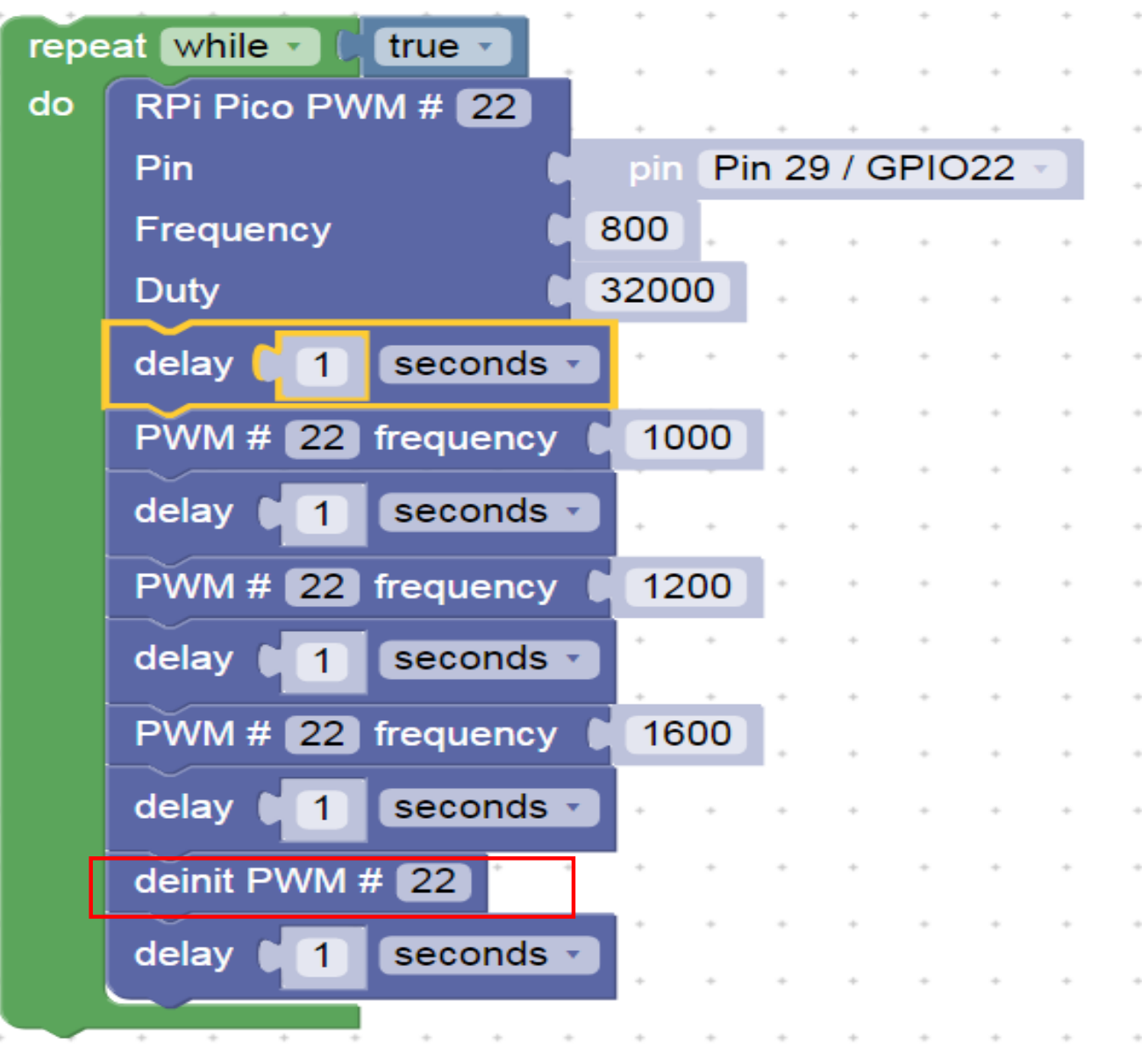

# Čtení stavu tlačítka a uložení do proměnné

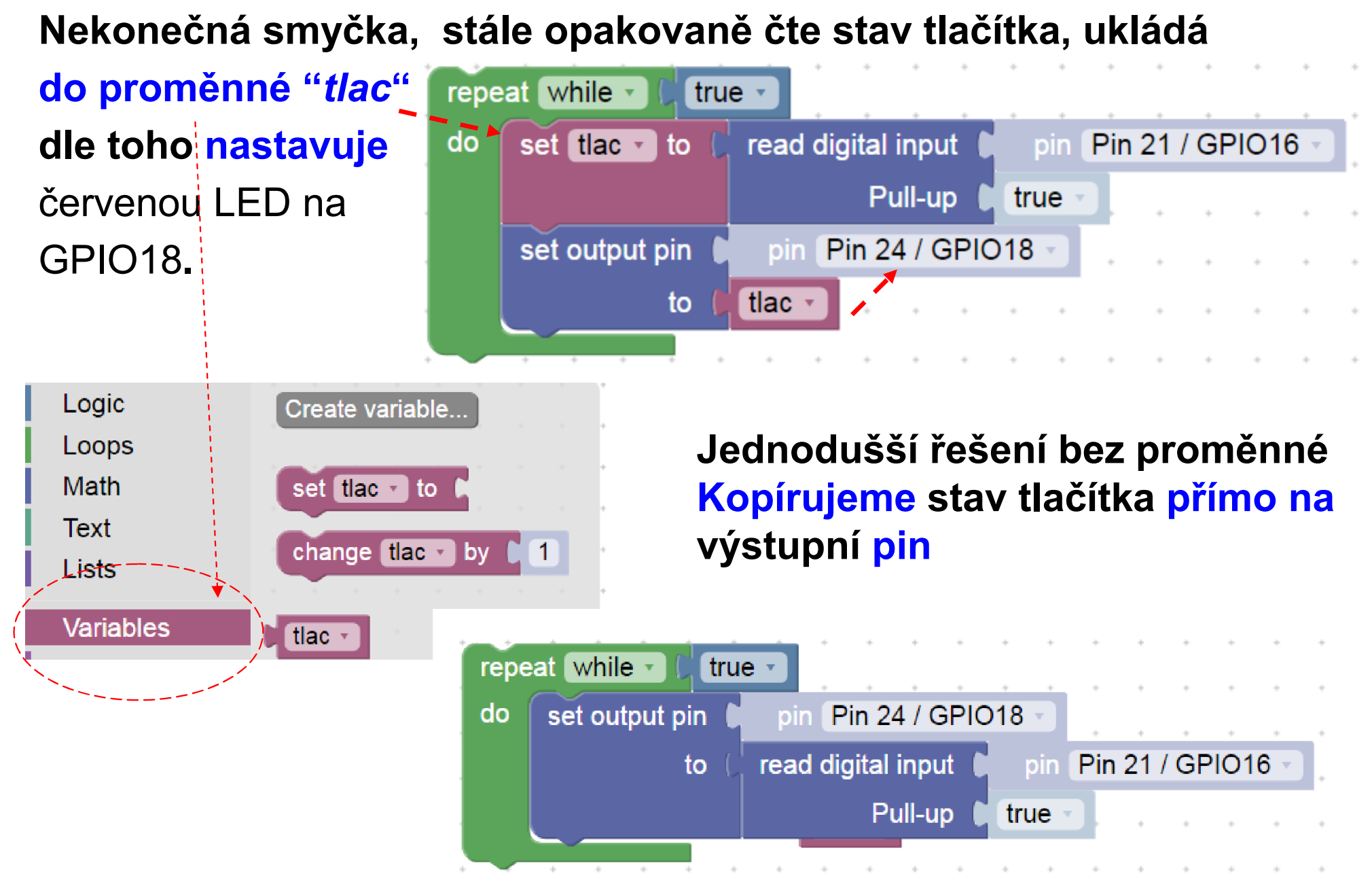

# Čtení stavu tlačítka a uložení do proměné

Zpomalení reakce, čteme stav tlačítka jen 1x za 2 sekundy Důsledek - zpomalení reakce "pomalé tlačítko"

*( analogie – vybírání poštovní shránky 1x za den)*

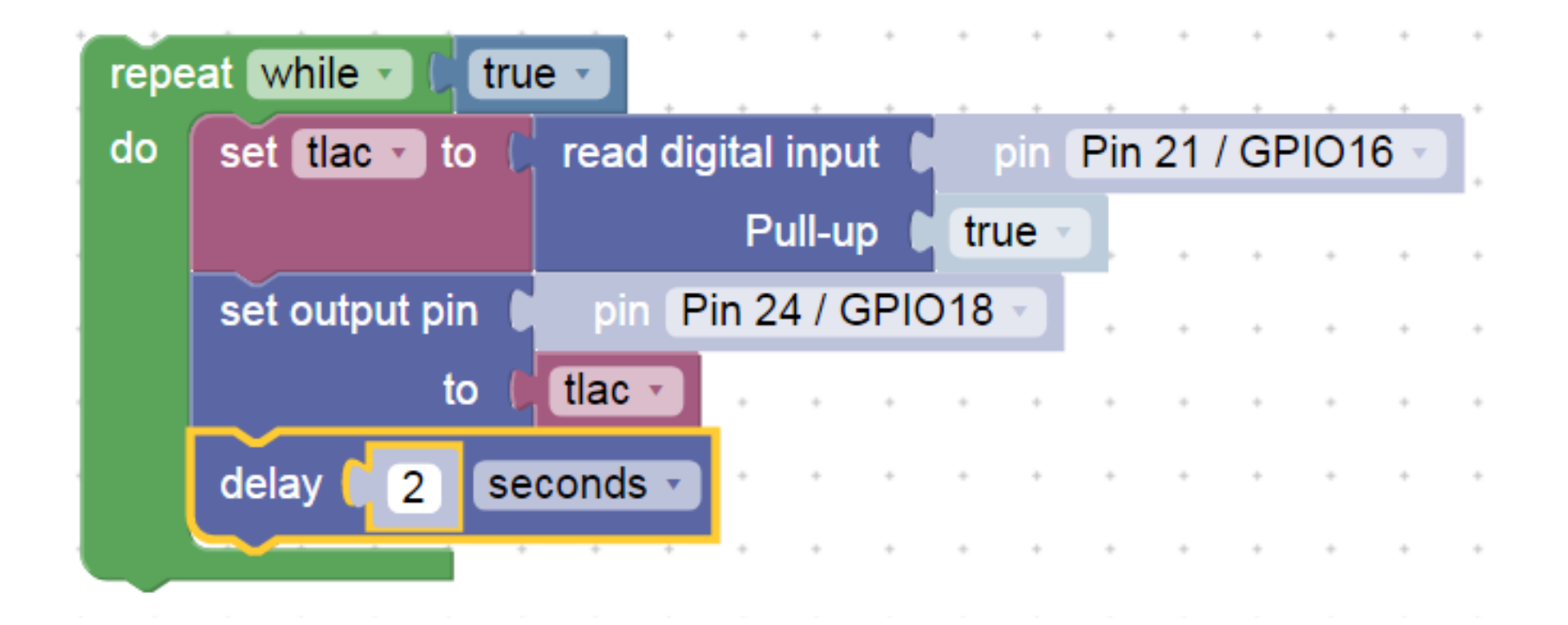

# Čtení tlačítka, ukončení smyčky programu

Program stále v nekonečné smyčce bliká LED na GPIO18 po dobu, kdy není stisknuto tlačítko. Po stisku tlačítka (připojení GPIO16 ke GND) se smyčka ukončí.

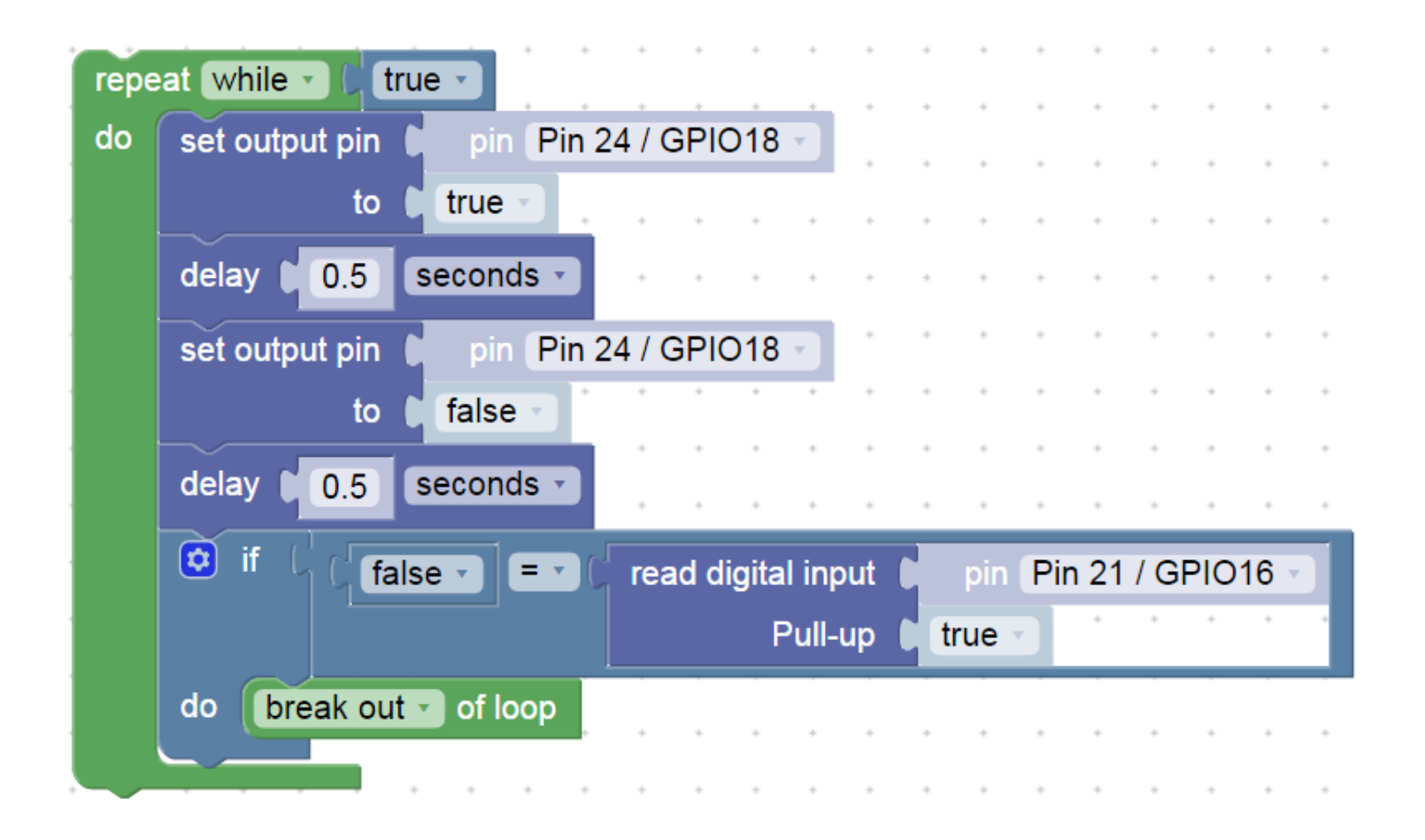

Dále – další příklady pro inspiraci

## Postupná změna jasu LED na pinu GPIO18

#### Proměnná LED duty nese informaci o požadované střídě

Postupné rozsvěování LED a naráz pohasnutí,

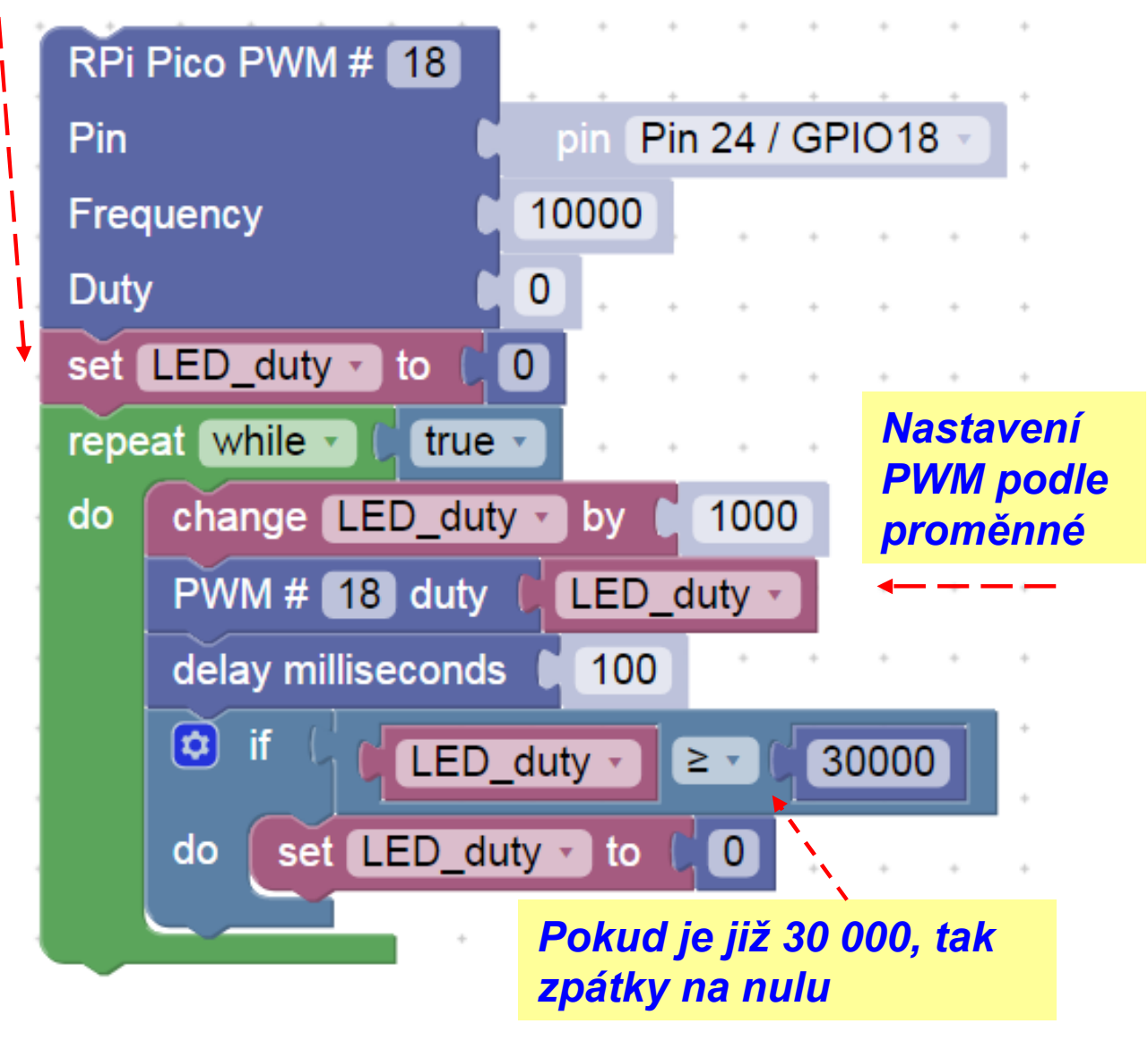

## Ukončení smyčky podle podmínky

Při splnění podmínky se ukončí smyčka i celý program

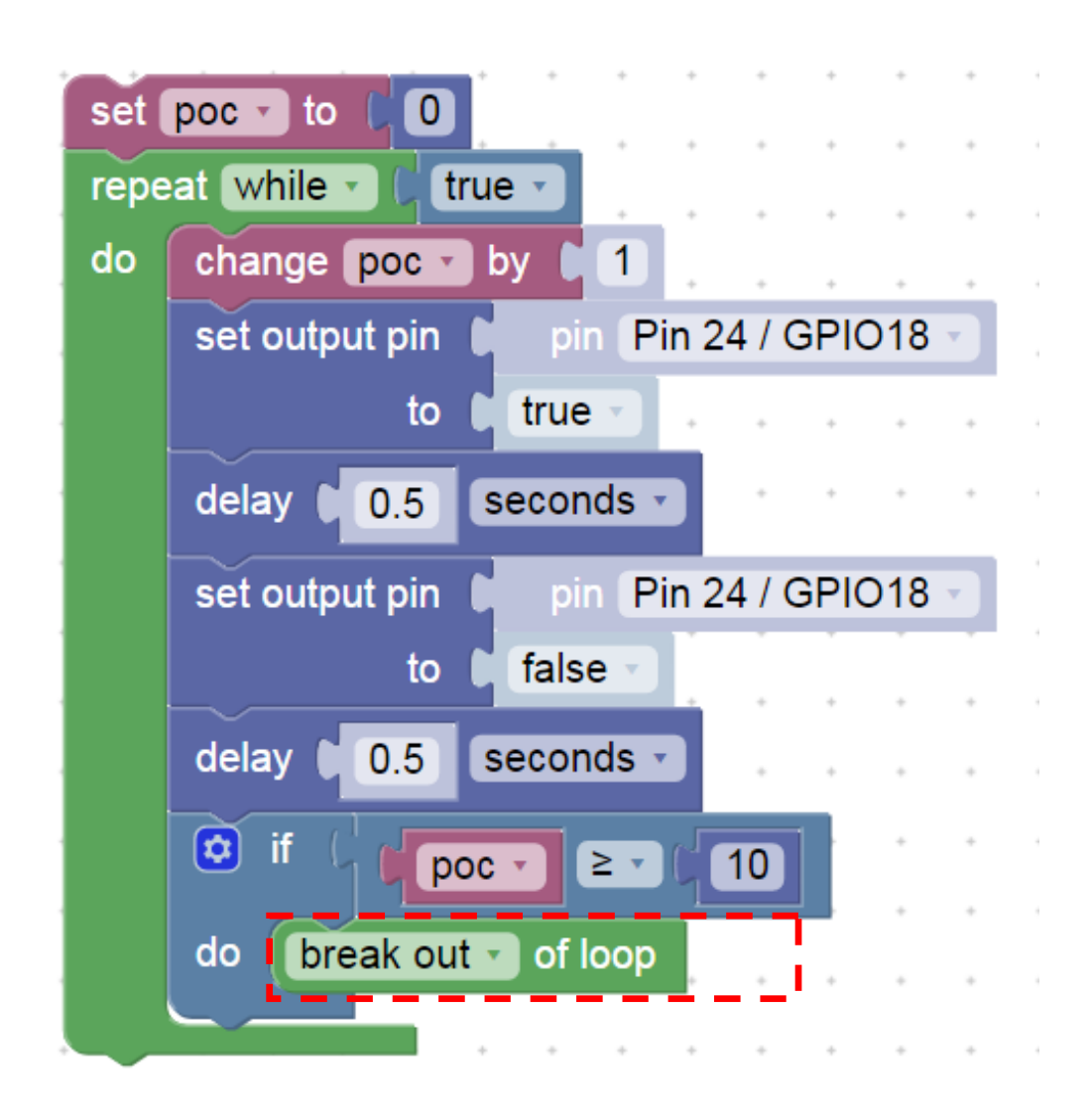

### Postupná změna frekvence PWM pro bzučák (buzzer)

#### Frekvence 100 Hz až 2000 Hz

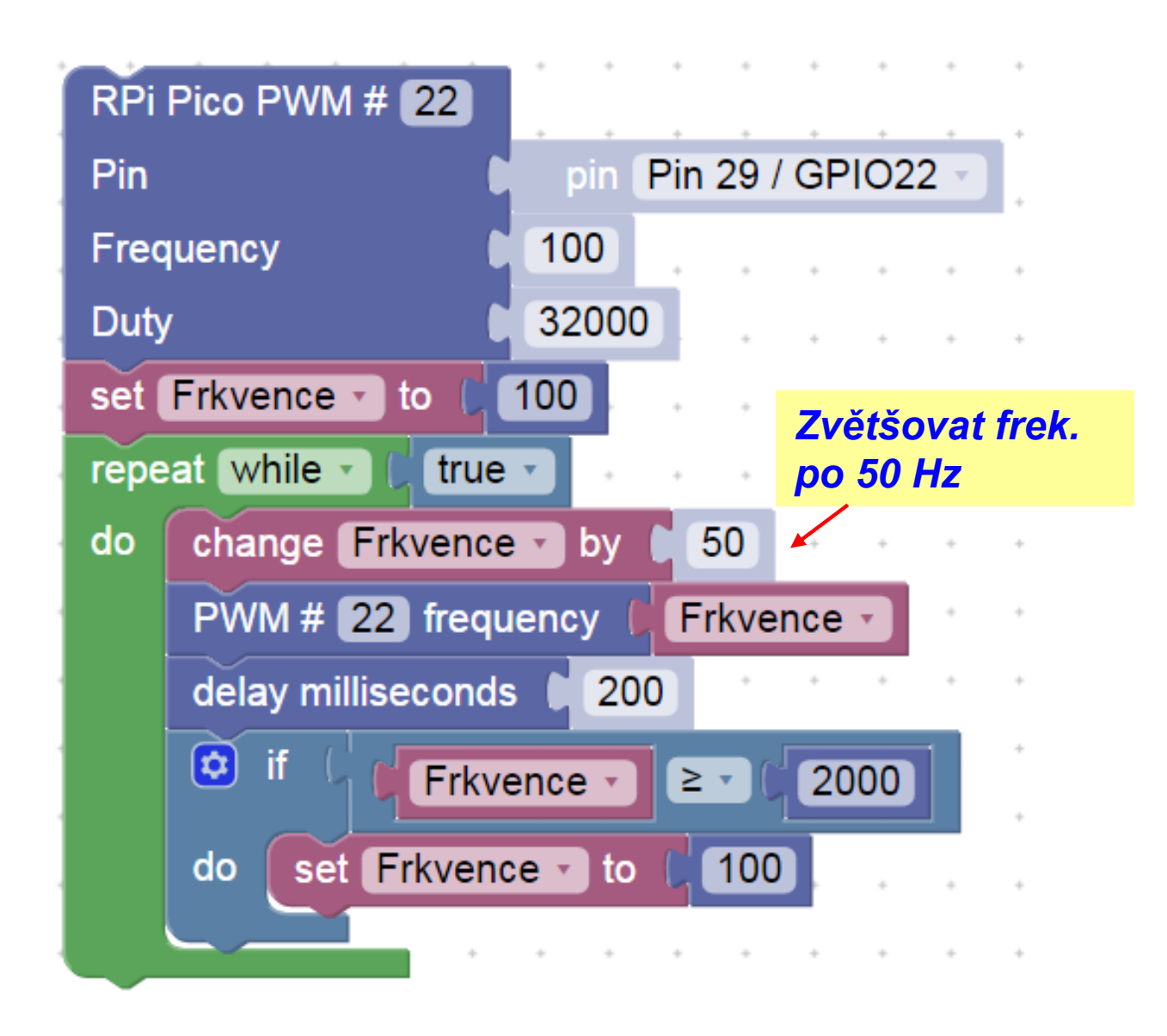

Blikání s využitím smyčky Blikne 5x krátce 100 ms S pauzou 500 ms, pak blikne 5 x 500 ms s pauzou 500 ms

.

A tak dále "kolem dokola"

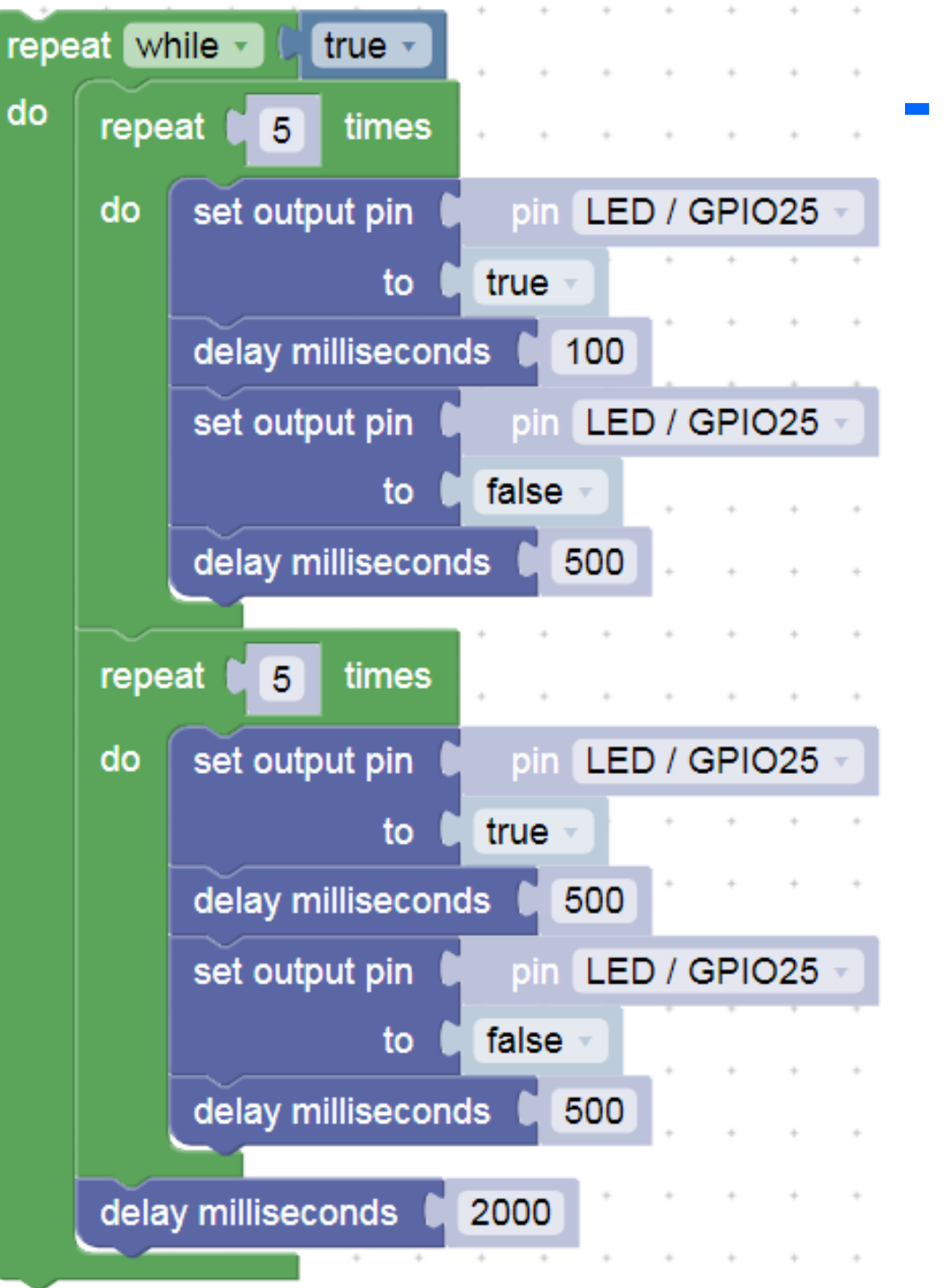

### Osazení experimentálního pole

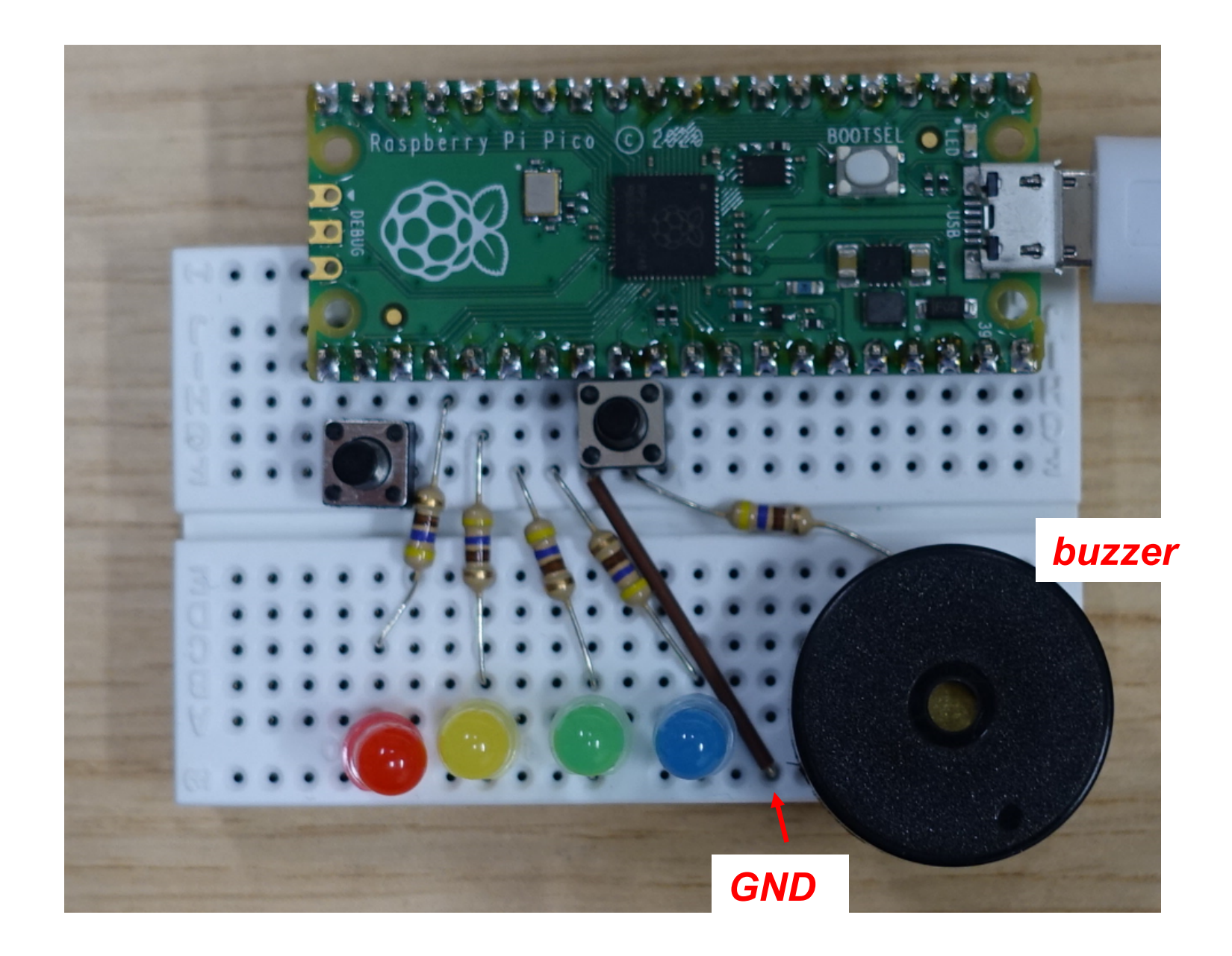

#### .Konec